# 台湾巨控

## **A-1** 系列远程 **I/O** 模块

用户手册

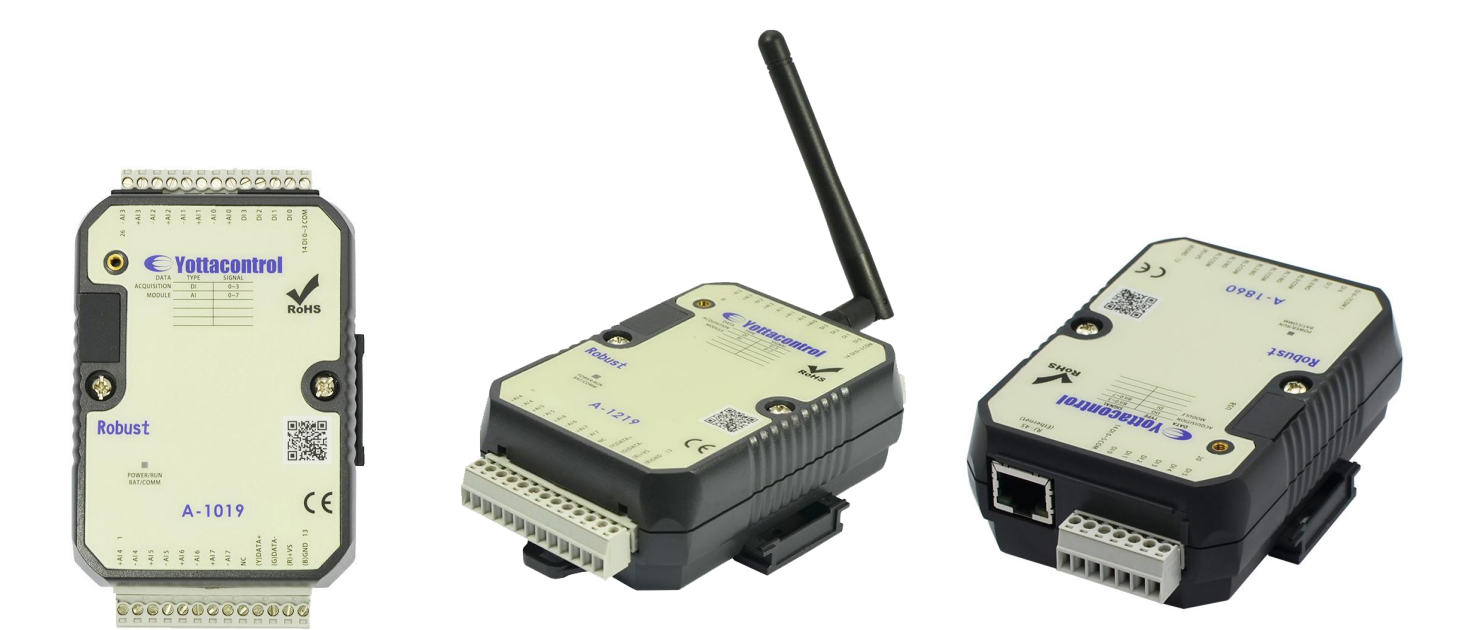

## **V1.12 Edit**:**2017/09/01**

## 目录

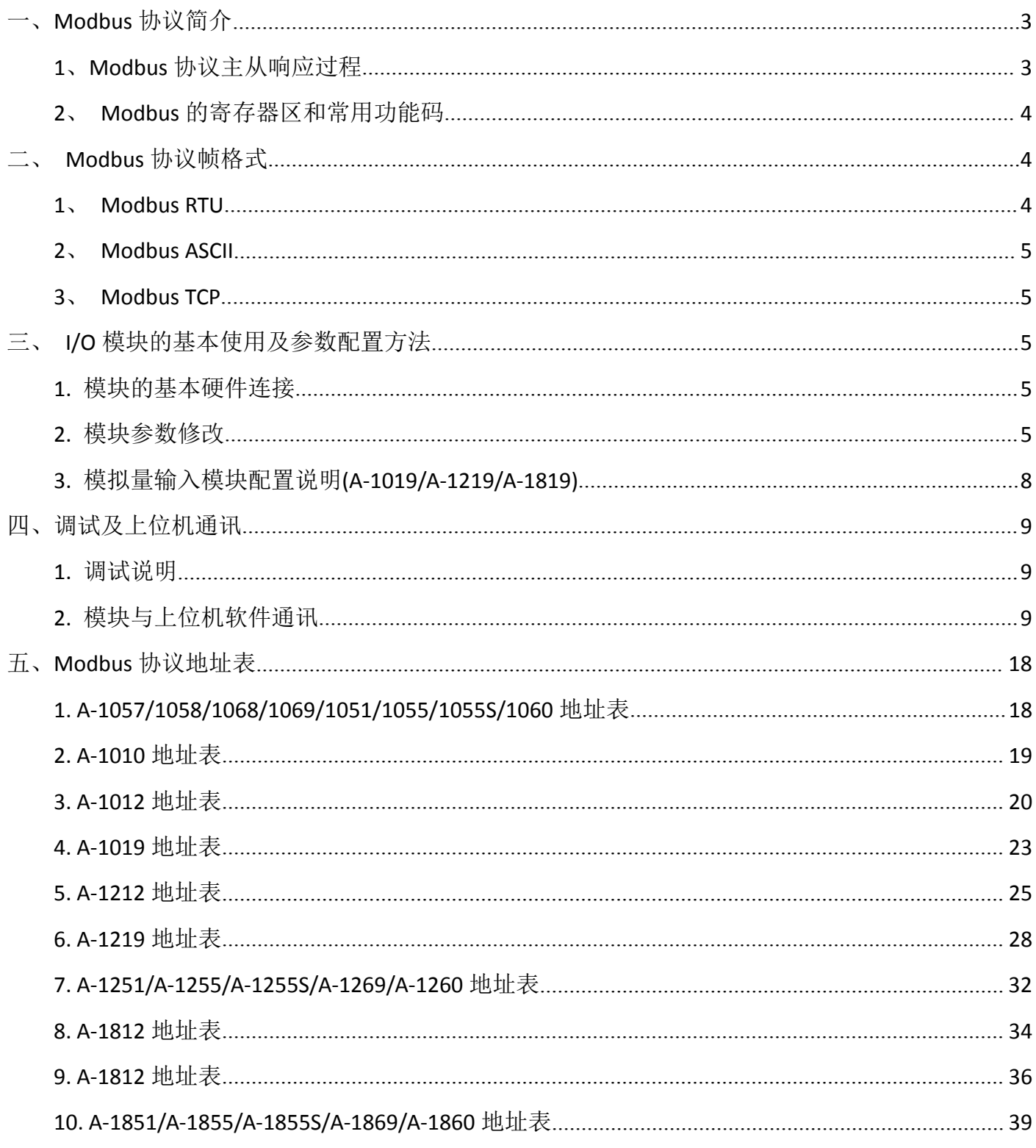

<span id="page-2-0"></span>本文包含了台湾巨控远程 I/O 模块的 Modbus 协议简介、寄存器地址表, I/O 模块的一般使用以 及与其它设备通讯调试等。

### 一、**Modbus** 协议简介

Modbus 协议是由 Modicon 公司开发设计的一种通信传输协议,在 1979 年该公司成为施耐德自 动化(Schneider Automation)部门的一部分。现在 Modbus 已经是在工业领域被广为应用的最流行、最 广泛的真正开放、标准的网络通讯协议。此协议支持传统的 RS-232、RS-422、RS-485 和以太网设备。 许多工业设备,包括 PLC、DCS、智能仪表、I/O 模块等都在使用 Modbus 协议作为其通讯标准。

#### **1**、**Modbus** 协议主从响应过程

Modbus 协议规定了消息、数据的结构、命令和应答的方式,数据通讯采用 Maser/Slave 方式, 即: 通讯两方规定为"主站"( Master)和"从站"( Slave), 主站发出数据请求消息, 从站接收 到正确消息后,响应请求并回应数据给主站;主站也可以发命令消息修改从站的数据。 主站可向多 个从站发送通信请求,而每个从站都有唯一的设备地址,并按地址识别主站发来的消息。其命令及响 应过程如下图所示:

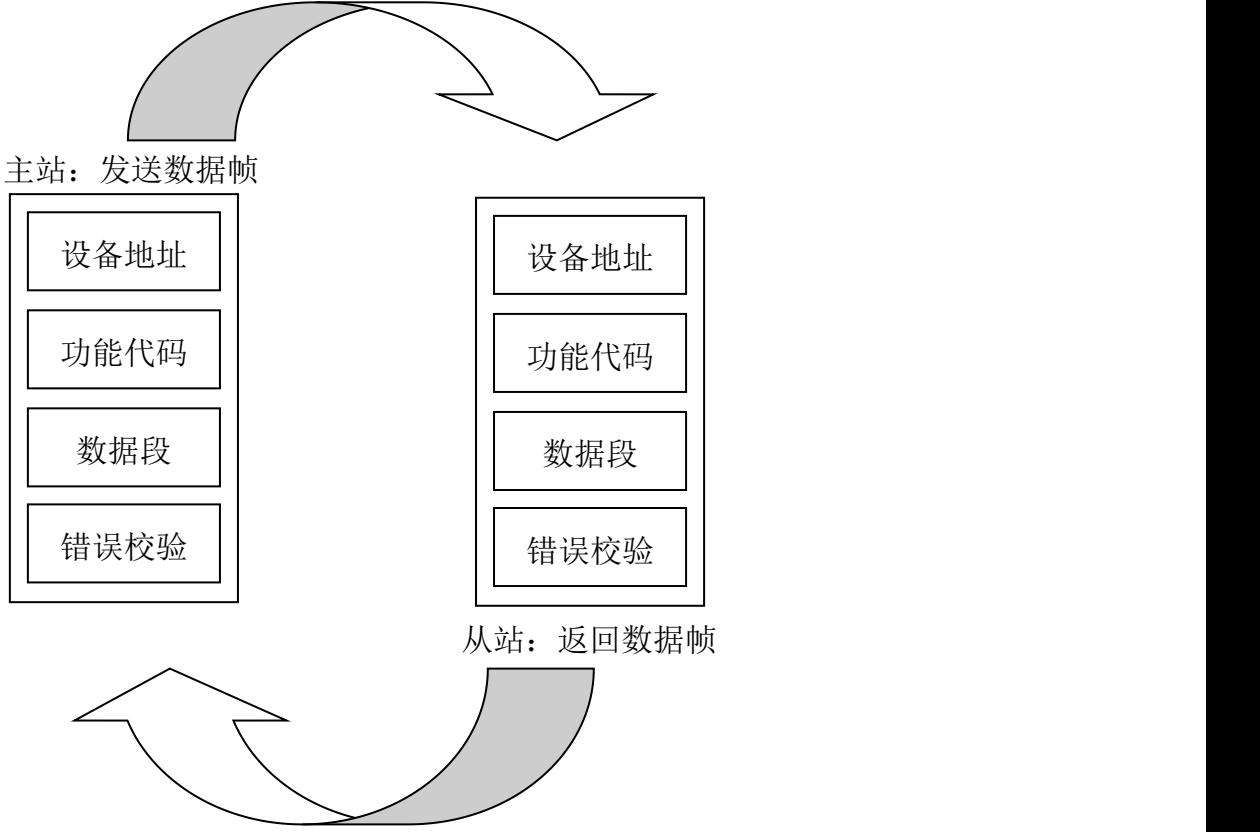

Modbus 主从站命令响应过程

第 3 页 共 40 页 主从站命令响应过程说明:主站作为命令发起方,主动向指定的从设备发送命令消息帧,要求进 行寄存器区的数据读取或写入,而从站被动接收主站命令,在收到主站消息帧后,首先判断设备地址, 如果是发给从站本身,则根据功能代码做出相关的响应,并按功能代码不同组成数据帧或操作回应帧, 回应给主站。如不是本站地址,则丢弃消息帧,继续等待主站命令帧。主站发送命令帧后,接收回应

<span id="page-3-1"></span><span id="page-3-0"></span>帧正确,表明通讯响应过程完成。如果主站超出约定时间未收到从站的回应帧,则说明与从站通讯失 败。 如果主站所送命令帧从站无法识别,或从站无法满足主站的命令帧要求,例如:读取超出从站 寄存地址范围的数据,则从站也将回应包含错误提示的消息帧,主站可根据错误提示,判断错误原因。

#### **2**、**Modbus** 的寄存器区和常用功能码

Modbus 协议定义中, 共包含 4 种寄存器区和多种功能码。不同功能码代表对不同寄存器区数据 的不同操作。Modbus 的寄存器区和台湾巨控支持的常用功能码如下表所示:

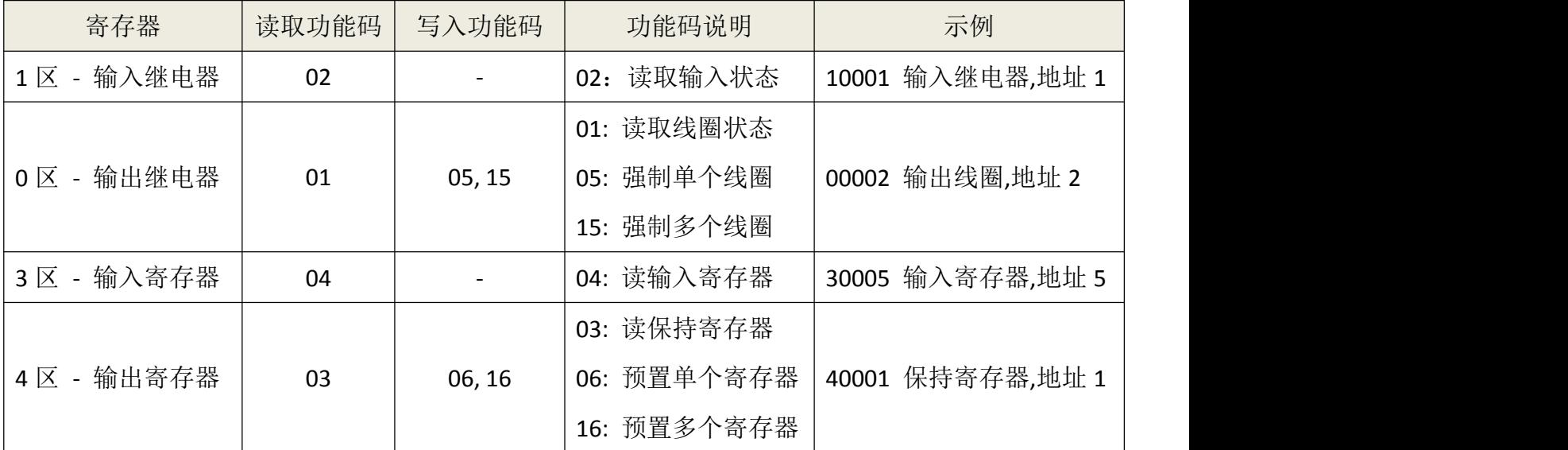

注:其中输出继电器也称作线圈,输出寄存器也称保持寄存器

## 二、**Modbus** 协议帧格式

Modbus 协议定义了一个与基础通信层无关的简单协议数据单元(PDU)。在特定总线或网络上 的 Modbus 协议映射能够在应用数据单元(ADU)上引入一些附加域。Modbus 通用帧格式如下:

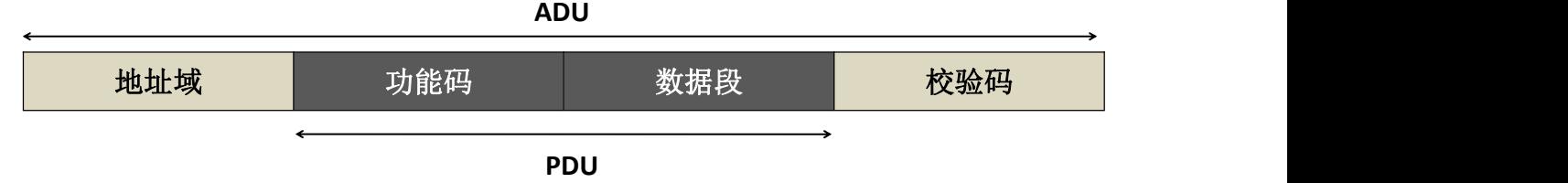

图 1. Modbus 通用帧格式

根据协议格式和总线方式不同,Modbus 协议可分为 RTU,TCP 和 ASCII 三种格式,具体格式如下:

#### **1**、**Modbus RTU**

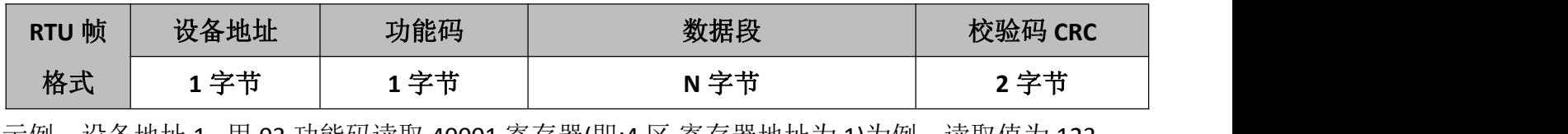

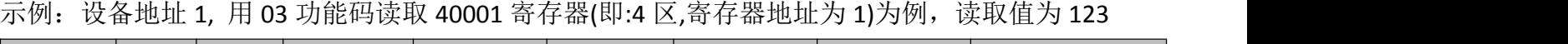

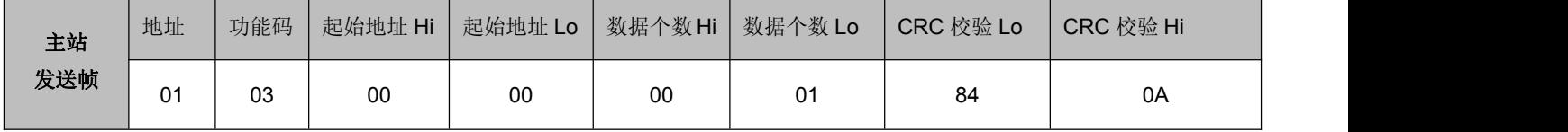

<span id="page-4-2"></span><span id="page-4-1"></span><span id="page-4-0"></span>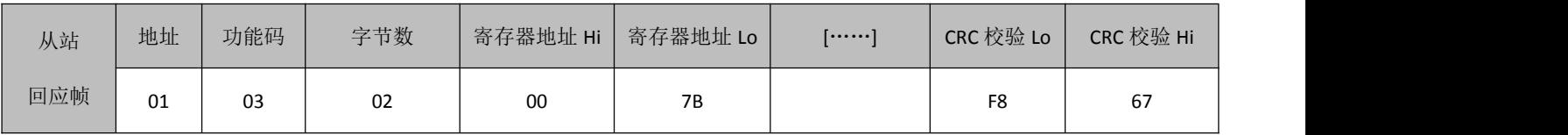

**2**、**Modbus ASCII**

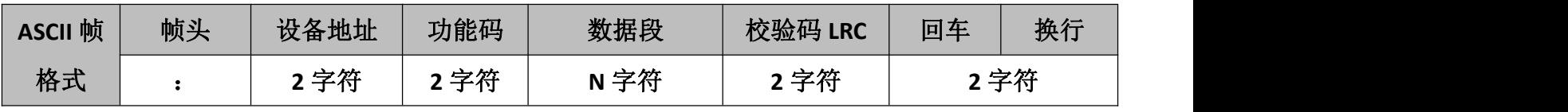

#### **3**、**Modbus TCP**

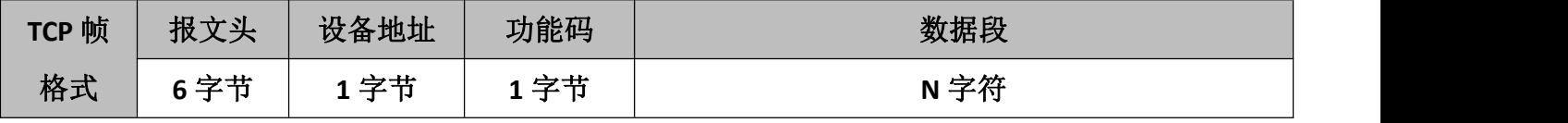

说明:

1. Hi 代表高 8 位,Lo 代表低 8 位

2. [……] 代表读取多个数据时相关的数据信息

## 三、**I/O** 模块的基本使用及参数配置方法

#### **1.**模块的基本硬件连接

A-1 系列远程 I/O 模块电源接口及通讯接口说明如下:

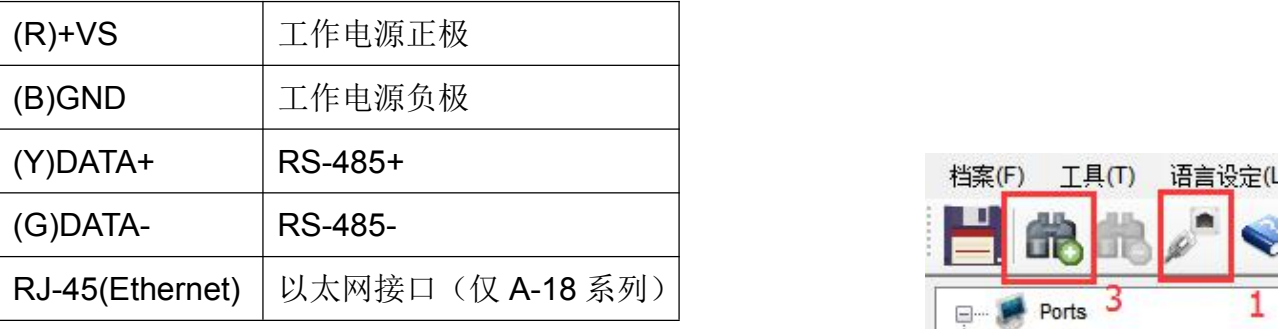

#### **2.**模块参数修改

1) 先将模块背面的开关切换至 Init 模式, 然后再接通模块的电源。

2) 通过 RS-485 或 [USB](http://www.yottacontrol.com/download/A5X_USB_DRIVER.rar) 口或网线与电脑连接,打开 **[YottaUtility](http://www.yottacontrol.com/download/YOTTA_UTY.rar)** 软件。

3) 点击 ♪ 描通讯串口或者 IP(A-18 在 Init 模式下 IP 是(192.168.1.1)

4) 点选电脑所抓取到的通讯串口然后再点击 13 搜索模块。

5) 如图 1 所示搜索出已连接的模块, 点击下方图标 5 然后就会出 现模块的参数配置界面。

6) 通讯参数配置,如图 2 所示。

 可以依据需求设定下列参数,并于设定完成后按下 Update(更新) 按键来储存设定 Station (站号): 1至 255 (十进制)

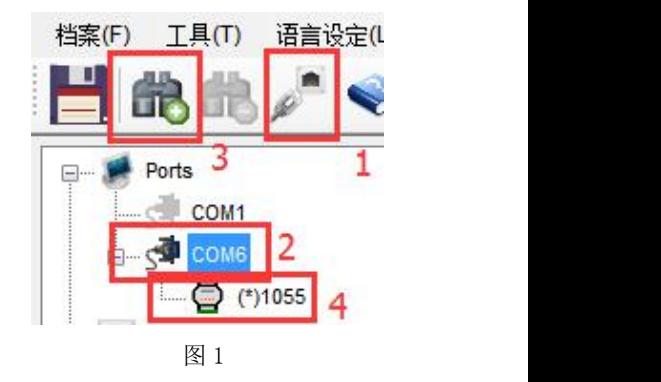

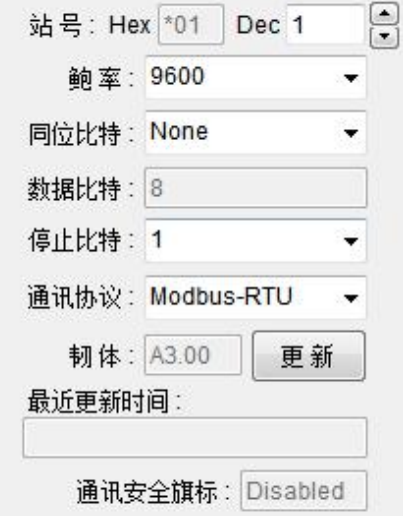

第 5 页 共 40 页

- Baud Rate (波特率): 1200, 2400, 4800, 9600, 14.4K, 19.2K, 28.8K, 38.4K, 57.6K, 115.2K, 230.4K (bps)
- Parity(奇偶校验): None(无)Odd(奇校验)Even(偶校验)
- Data Bit(数据位): 8(不可选)
- Stop Bit (停止位): 1,2
- Protocol (通讯协议): Modbus-RTU, Modbus-ASCII
- 注意: 如果同一个总线上使用多个模块, 请将每一个 IQ 模块设置为不同的 Station (站号), 如 果有两个(含)以上的 IO 模块必须设定为相同的站号时,这些相同的站号模块,必须设定成不 图 2同的波特率或者通讯协议。相关更加详细的配置说明,请查看"**Yotta Utility**"软件菜单栏中的帮 助说明。
- 7)进行 **WiFi** 设定如下图所示,默认 WIFI 工作模式是 AP 模式(即为路由器模式),默认 WIFI 参数

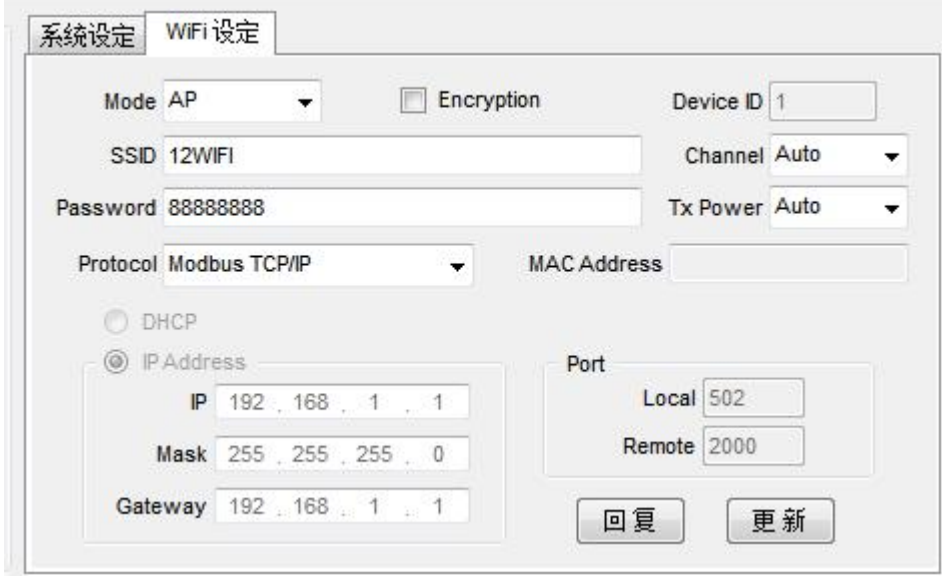

如左图所示,在 AP 模式下,笔 记本电脑或者手机可直接连接 12WIFI,并开启相应的上位机 软件即可实现与之通讯。在 AP 模式下模块的 IP 地址和设备 ID 号不能修改,只能是默认参数。 如需要加密将 Encryption 勾选 即可。

8)如果需要 A-12xx 的模块连接无线路由 器的 WIFI, 那么需要将工作模式设定为 Remote 模式,此时 SSID 和 Password 是填 写要连接的 WIFI 名和密码。注意 SSID 和 Password 只支持 0-9, a-z, A-Z 字符, 不 支持:-!@#¥%&\*等字符。

9) 配置完之后, 点击 Update (更新) 按 键,然后将模块开关拨到 Normal 模式并 重新上电,至此 I/O 模块已经配置完成。

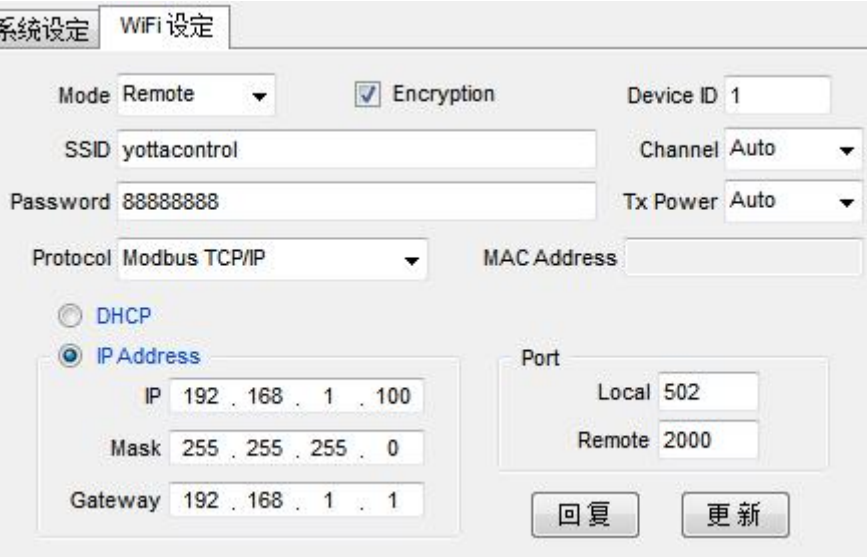

首先将模块背面的开关拨到 Init 按照以上步骤连接 USB 线或网线到电脑。 点选 Ethernet->输入 IP 地址->点击搜索按钮, (Init 模式 IP 是 192.168.1.1)即可找到 A-18 系列模块。

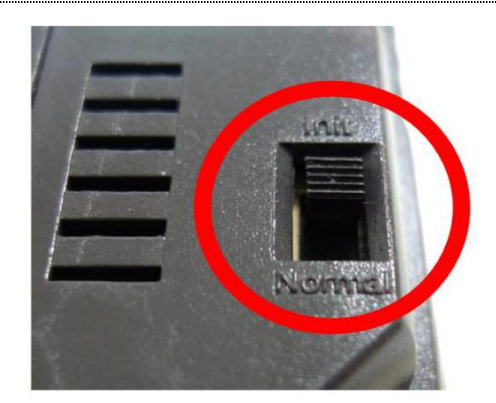

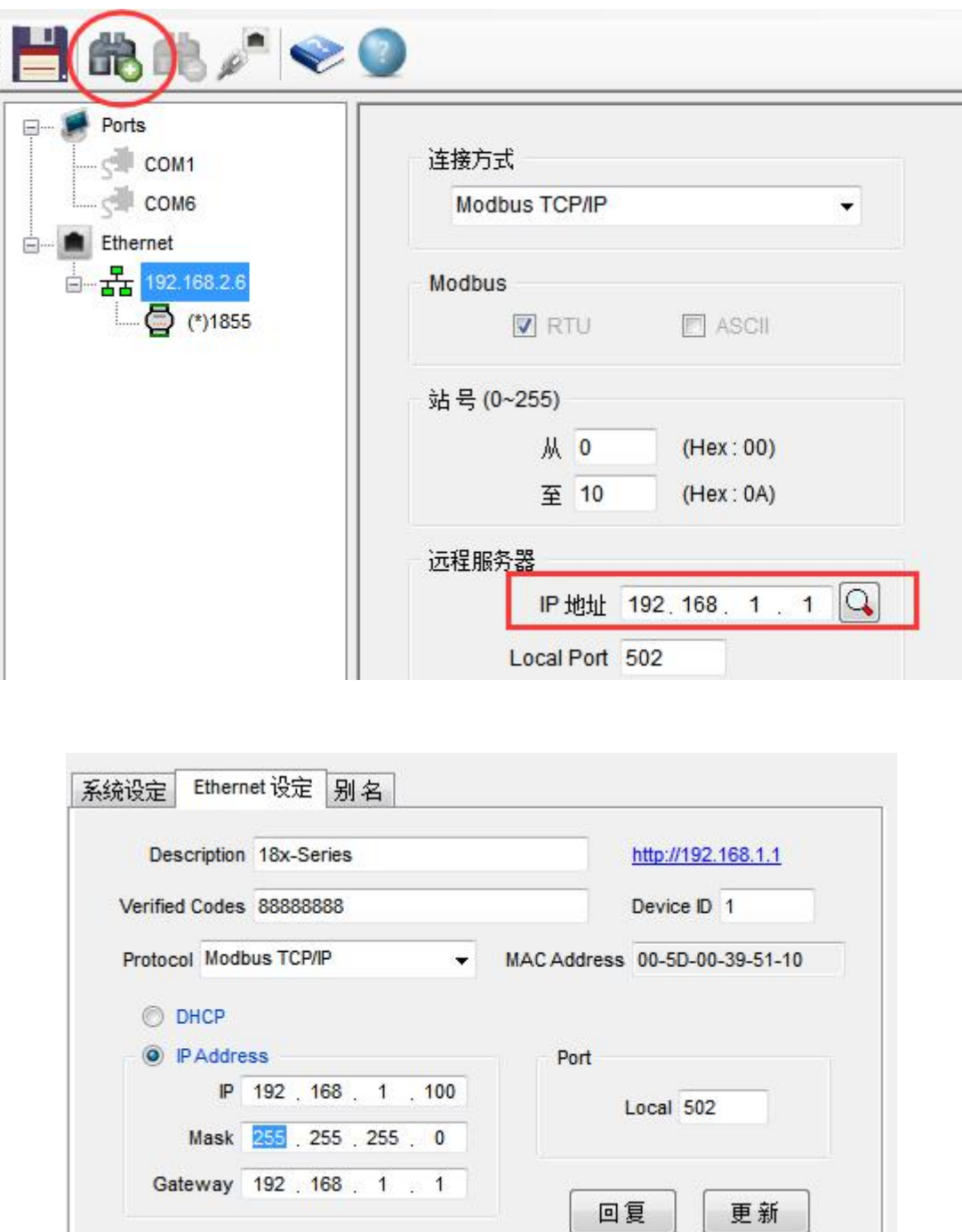

如上图所示可由 Ethernet 设定菜单完成下列参数设定:

Description:装置名称

<span id="page-7-0"></span>Verified Codes:密码设定

Device ID: 装置号码 (1-255)

IP Address:指定 IP 地址

设置完成后点击【更新】按钮, 即可完成设定

点击右上角的 http://192.168.1.1 地址可进入网页浏览器在线监控功能

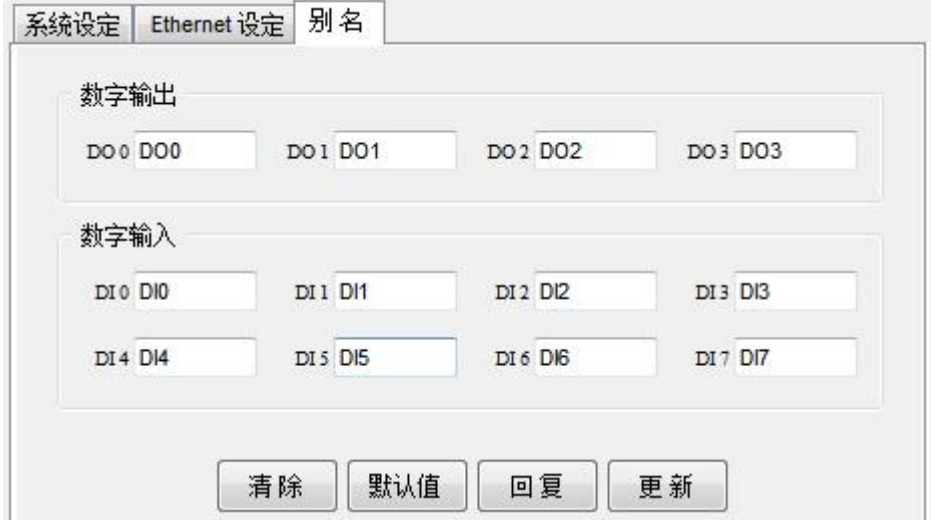

如上图所示,可由别名菜单来定义输入/输出脚位名称,当完成名称定

义后,点击【更新】按钮

**3.**模拟量输入模块配置说明**(A-1019/A-1219/A-1819)**

A-1019/A-1219/A-1819 模拟量数据采集模块支持多种不同类型的 模拟量输入。

当模拟量输入采用热电偶类型时,可由【其他】选项执行温度补 偿设定,修改设置完成后需要点击【更新】按钮保存设置。

当完成上述 PC 模拟量输入设定后,请将产品的外壳螺丝松开并

取出内部电路板,执行模拟量输入跳线设定,其中每个模拟量输入通道皆有相对应的 PIN 脚位,出 厂设定皆为 A PIN 短接 mA 输入 (电流型 0/4-20mA 输入), 如果需要设定为热电偶输入则 A、B PIN 脚空接,热敏电阻则将 B PIN 脚短接。

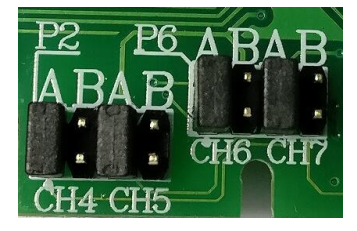

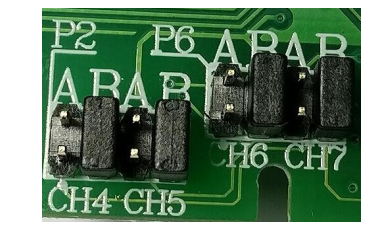

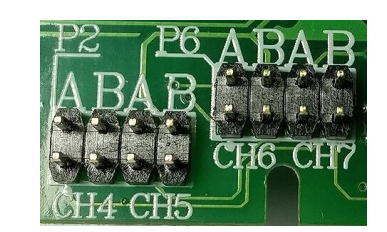

A PIN 脚短接: 电流型输入 B PIN 脚短接: 热敏电阻输入 A、B PIN 脚空接: 热电偶输入

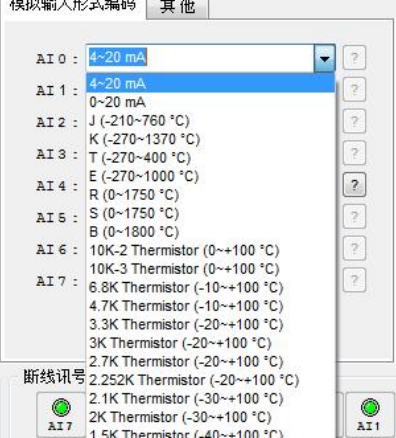

<span id="page-8-1"></span><span id="page-8-0"></span>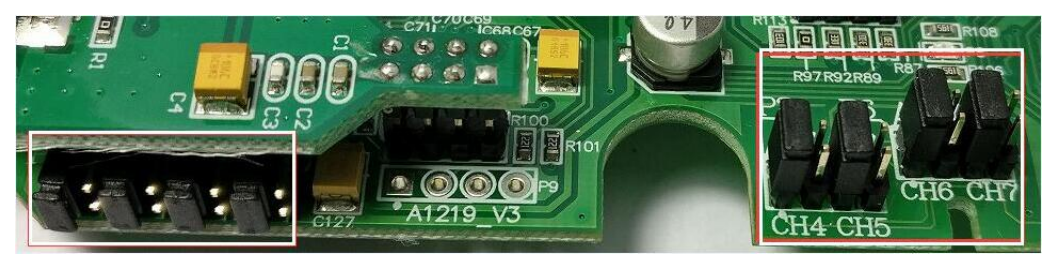

如上图所示左边方框内为 CH0-CH3 设定引脚位置,右边方框为 CH4-CH7 通道设定引脚位置。

当完成上述的模拟量输入通道跳线设定后,请将电路板放置回产品外壳内并锁上,然后将产品背 部开关切换到 Normal 位置并通电,即可完成所有设定。

## 四、调试及上位机通讯

#### **1.**调试说明

在配置软件 **Yotta Utility** 界面下方(模块在 Init/Normal 模式都可以)有输入输出状态指示灯&按 钮, 如果有输入 DI 信号, 那么软件相应的 DI 通道指示灯会点亮。点击软件界面的 DO 按钮, 模块相 应的 DO 通道指示灯也会点亮, 如图 4 所示。相应的模拟量输入通道也可以在下方看到当前的输入参 数。

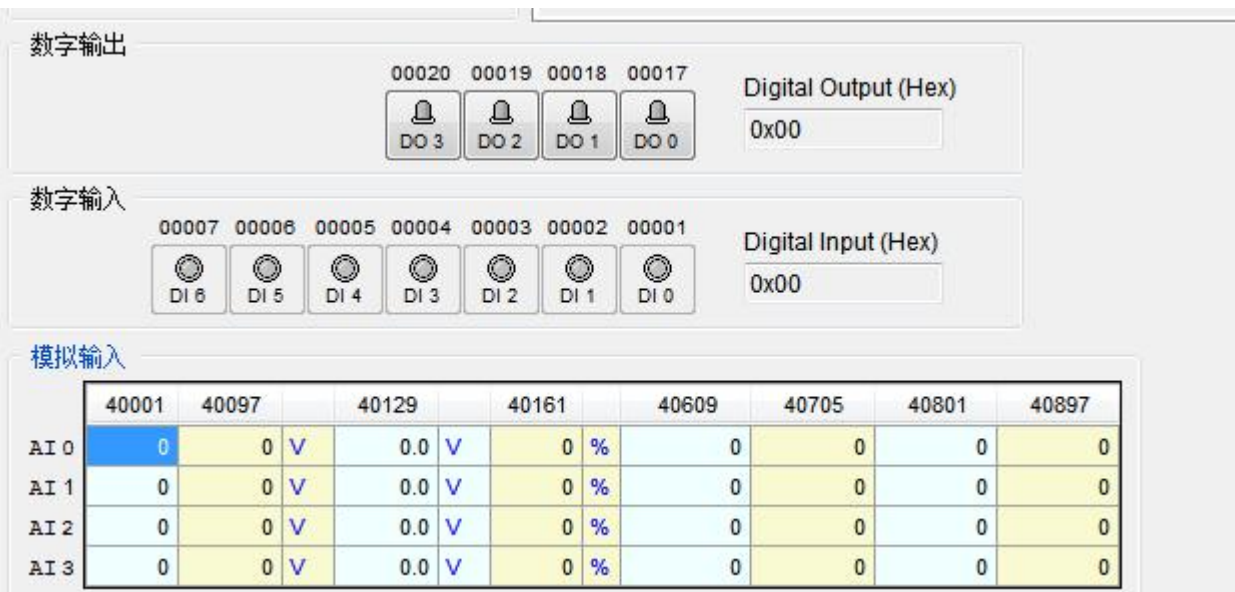

图 4

A-18 系列可以在浏览器上输入相应的 IP 地址即可进入网页浏览器在线监控功能

#### **2.**模块与上位机软件通讯

台湾巨控 I/O 模块可以与支持 Modbus 协议的上位机或者 PLC 通讯, 可灵活地实现分散式的 I/O 数据采集,下面介绍 Modbus 调试软件"Modbus Poll"与台湾巨控 I/O 模块通讯。

1)按照上面硬件连接方式将模块电源和通讯电缆正确连接

2)开启"Modbus Poll"软件,并选择正确的通讯协议,使用 RS-485 口选择 Modbus RTU 或 Modbus ASCII,使用 WIFI/Ethernet 选择 Modbus TCP/IP 如下图所示。

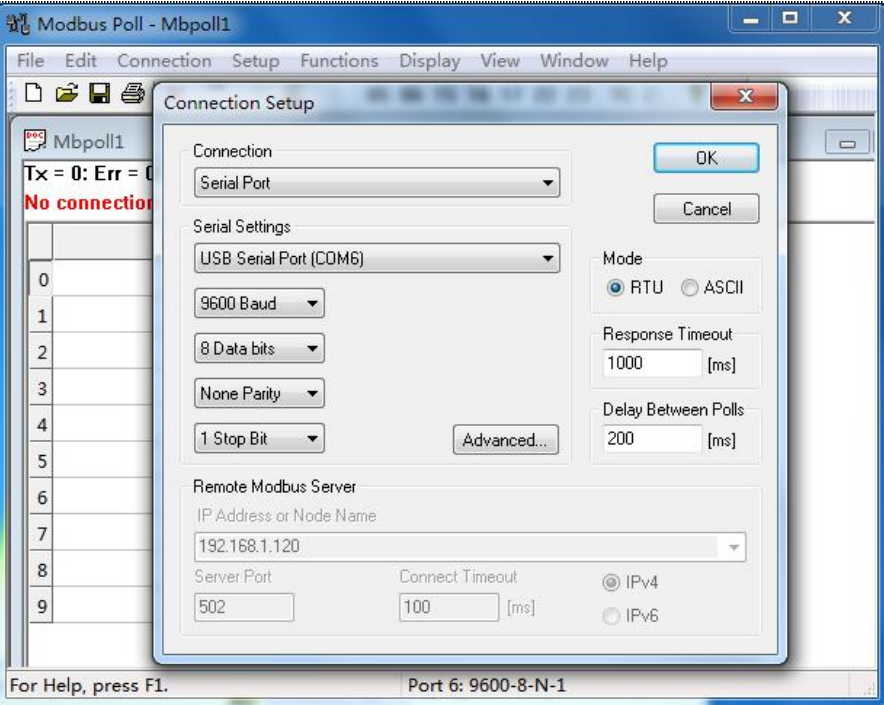

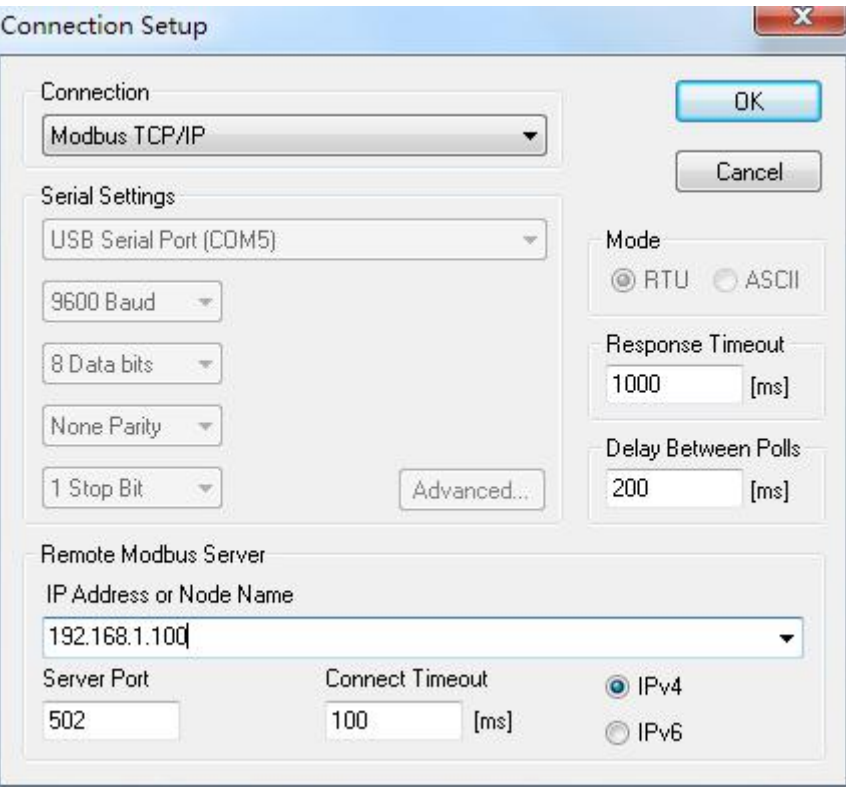

3)点击 OK 之后,在视窗内右键菜单,选择 Read/Write Definition 或者按下快捷键 F8

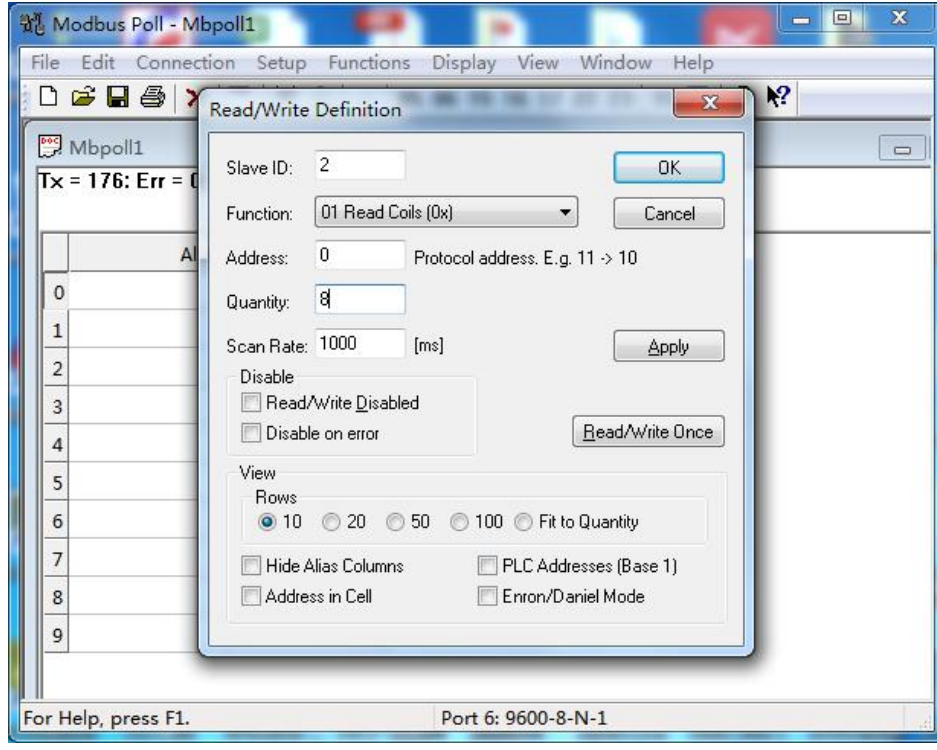

- 4) 在对话框内填写模块对应的 Slave ID (站号), 功能码, 需要读取的地址及数量等参数
- 5) 点击 OK 之后, 视窗会出现相应的地址表, 可以查到相应地址当前的寄存器状态

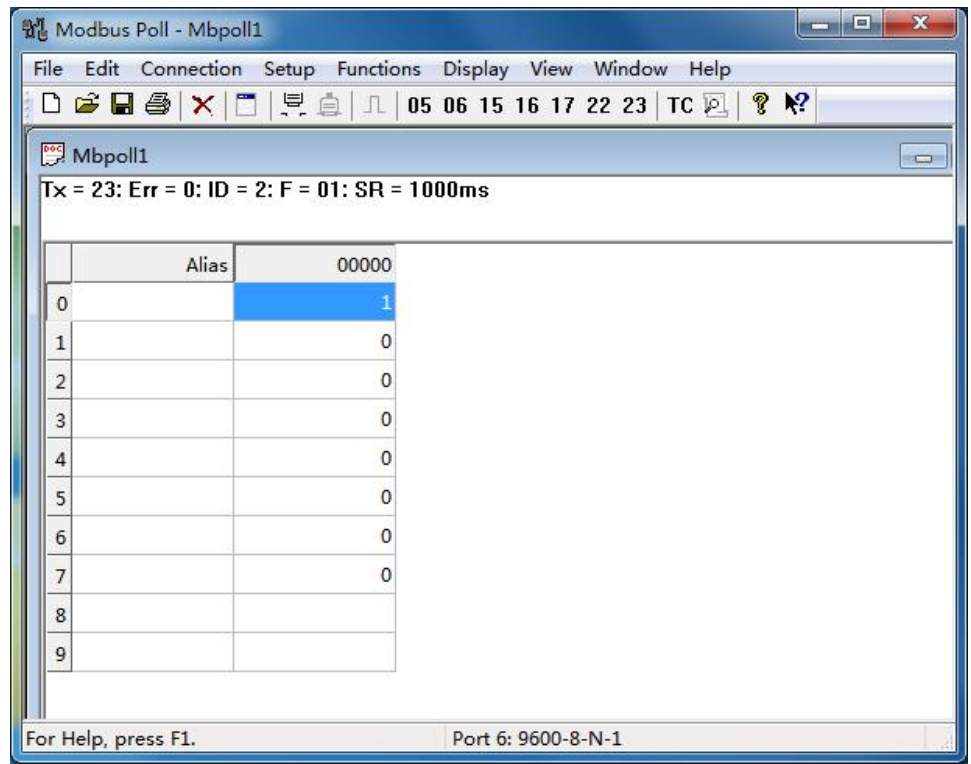

下面介绍组态王与台湾巨控 I/O 模块建立通讯,并实现远程控制的步骤:

- 1)先打开组态王软件,新建一个项目工程
- 2)进入工程编辑界面
- 3)在左边菜单栏设备中新建一个设备,如下图所示如果使用 WIFI/Ethernet 连接选择 Modbus TCP

台湾巨控自动化股份有限公司

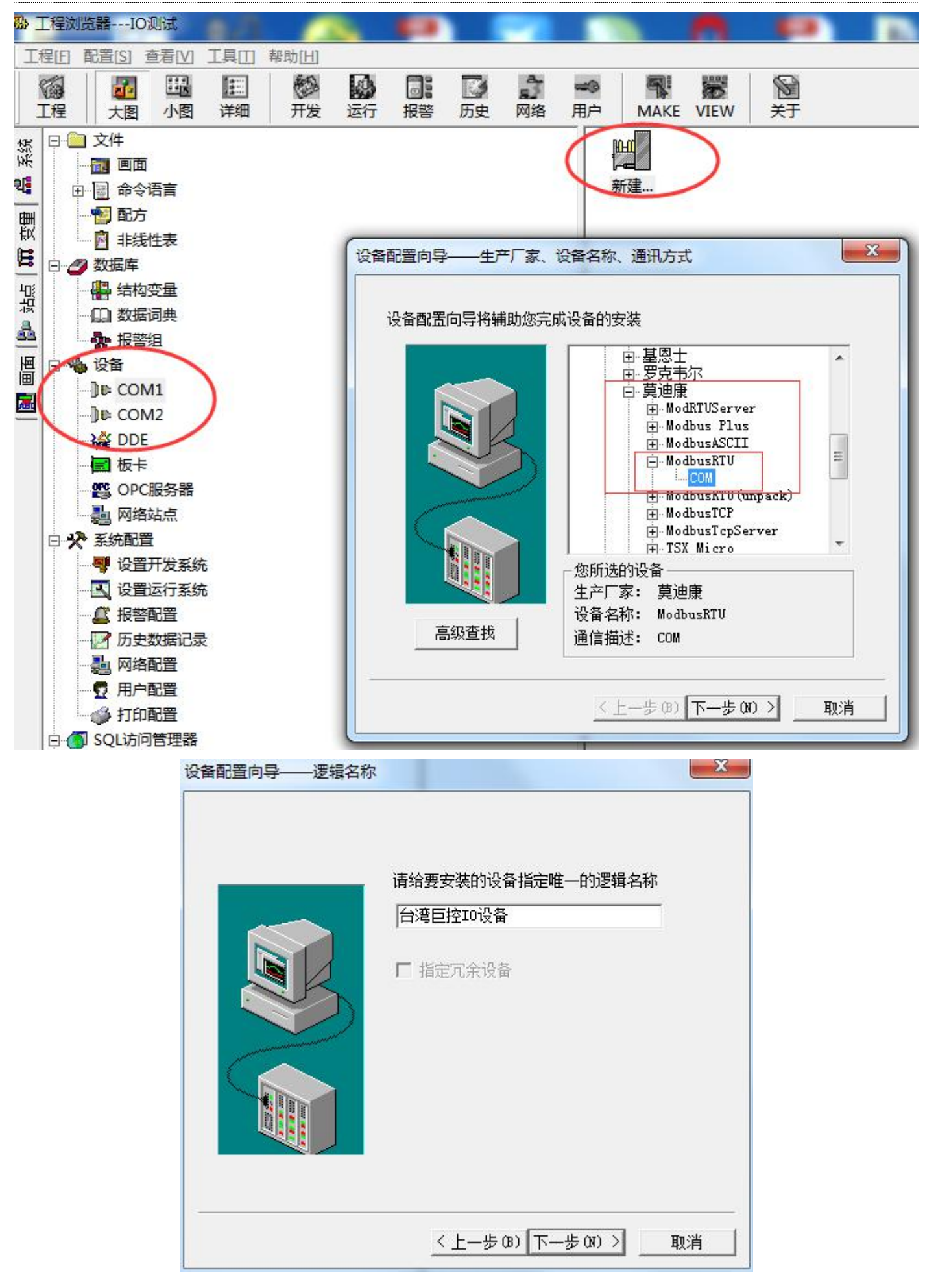

#### 第 12 页 共 40 页

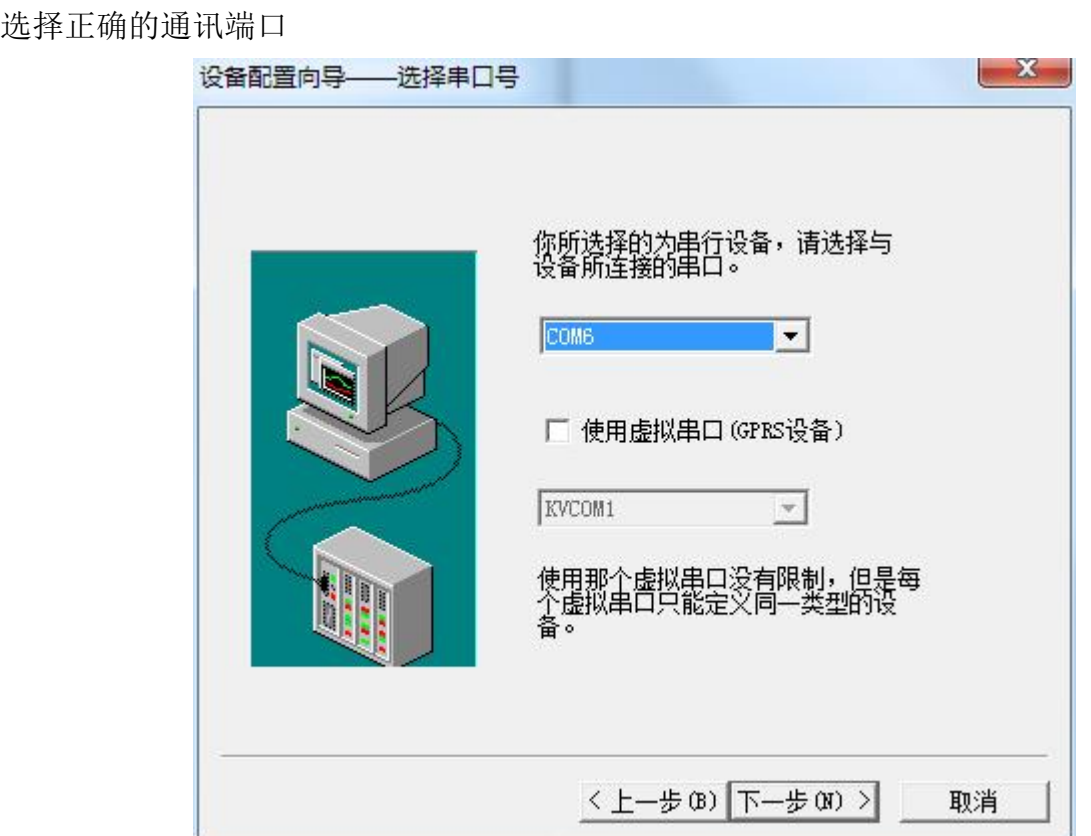

填写正确的 I/O 模块通讯地址, 如果是使用 WIFI/Ethernet 连接, 则是填写 IP 地址端口号站号,

如: 192.168.1.100:502 1 (192.168.1.100:502 是模块 IP 地址和端口号, 1 是模块站号)

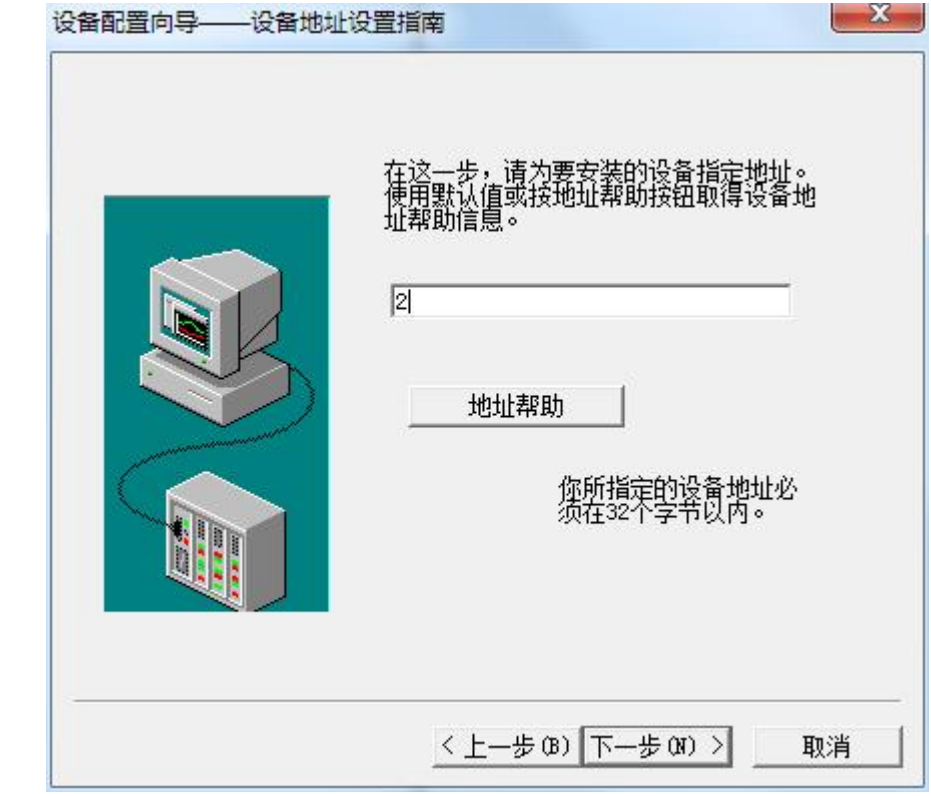

继续点击下一步

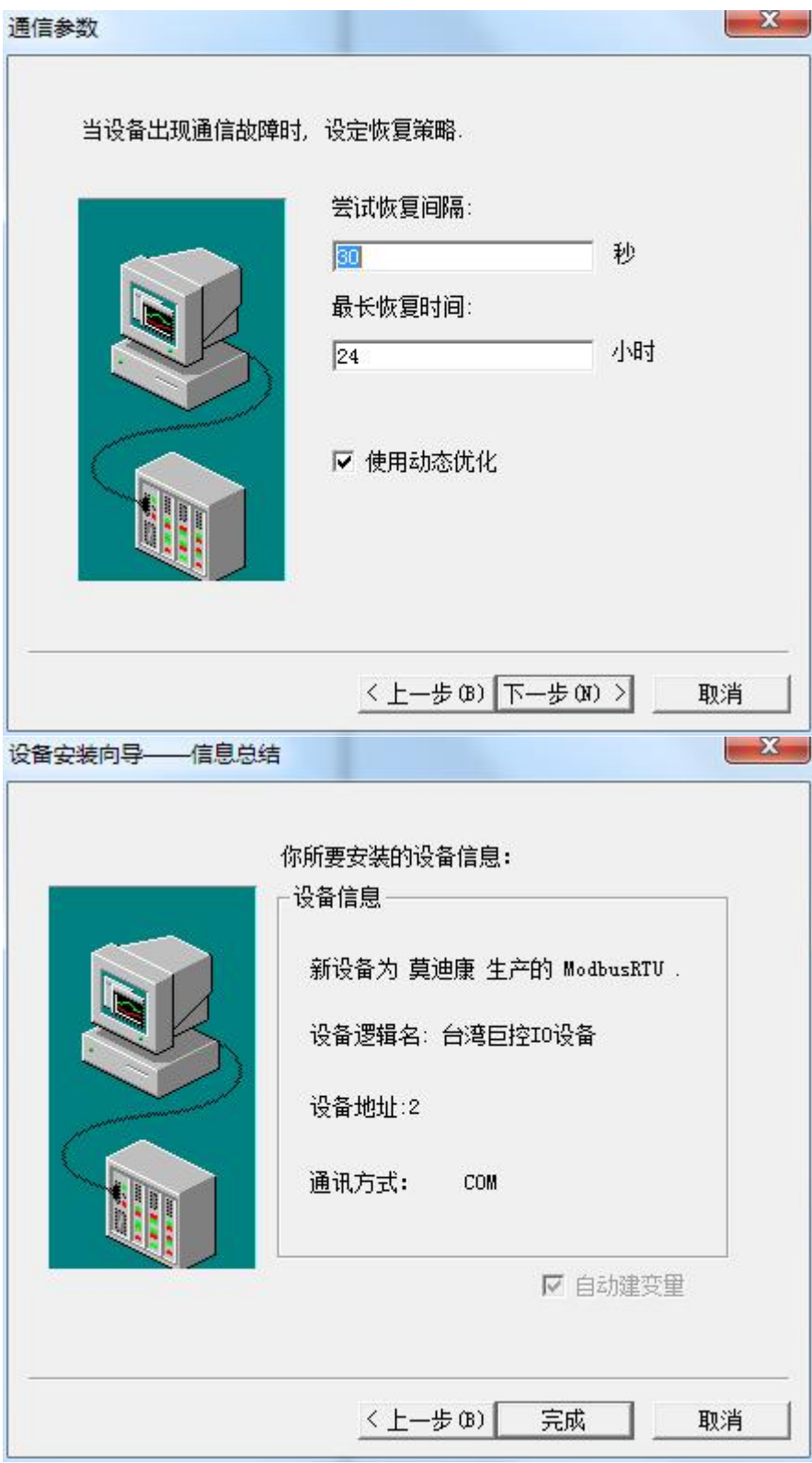

至此已经成功添加台湾巨控 I/O 模块设备,如下图所示

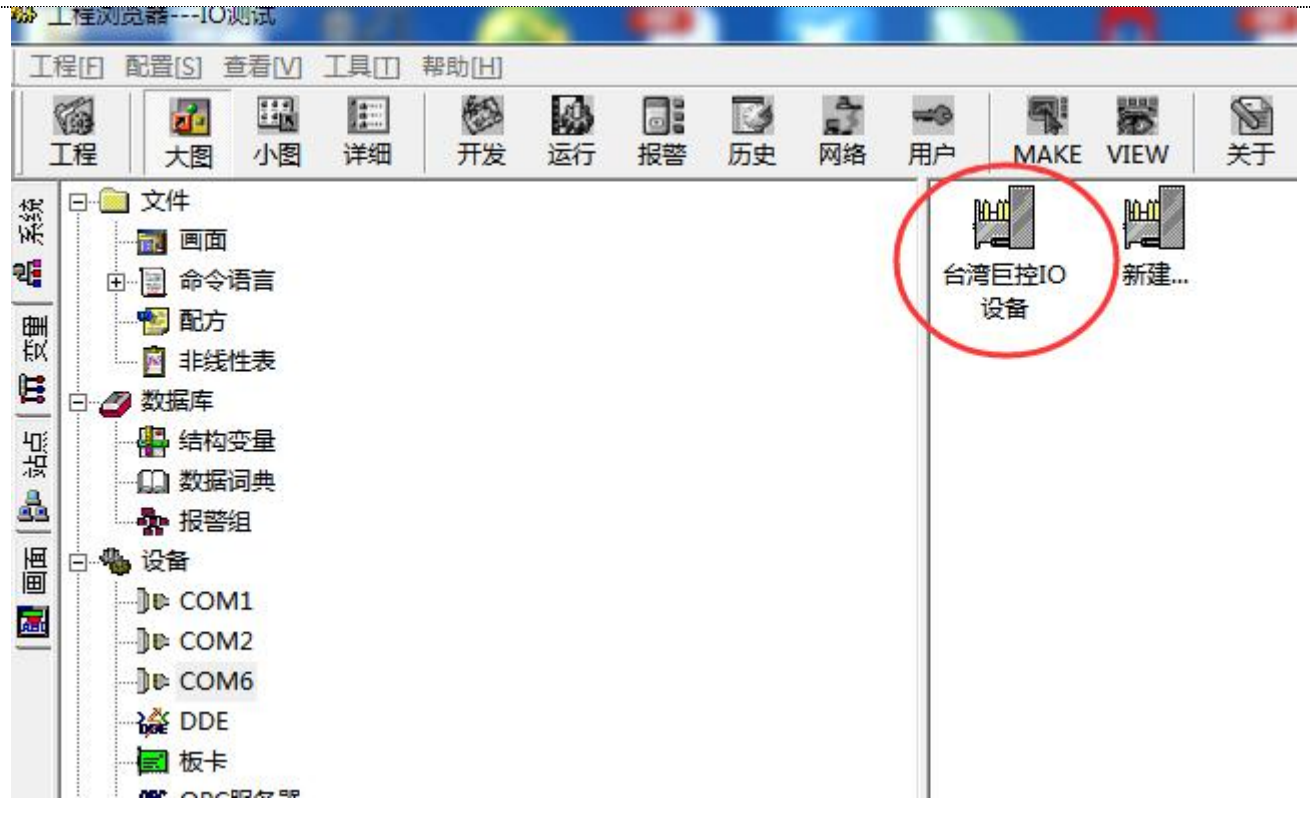

双击 COM6 串口,修改串口波特率

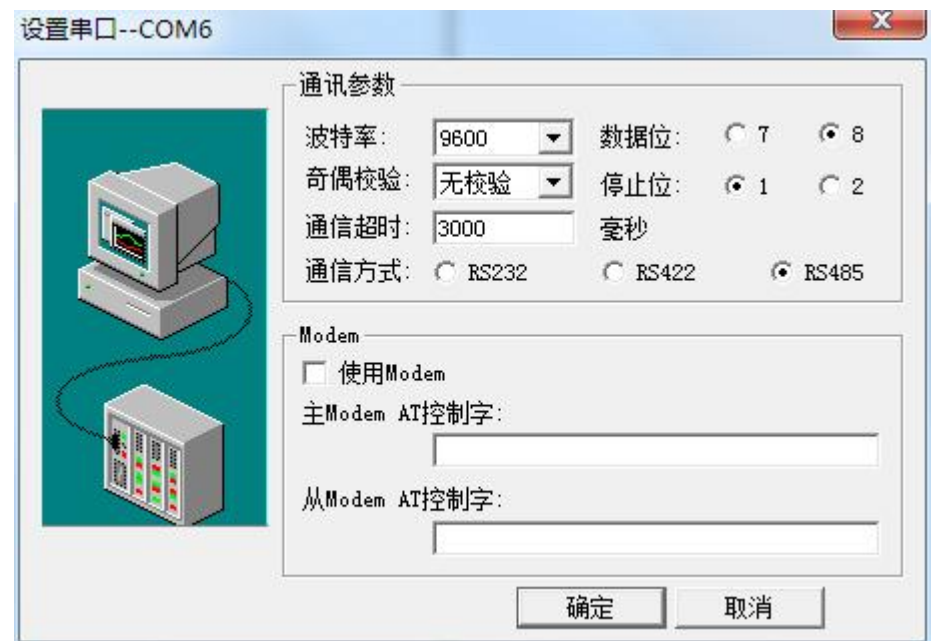

新建一个画面

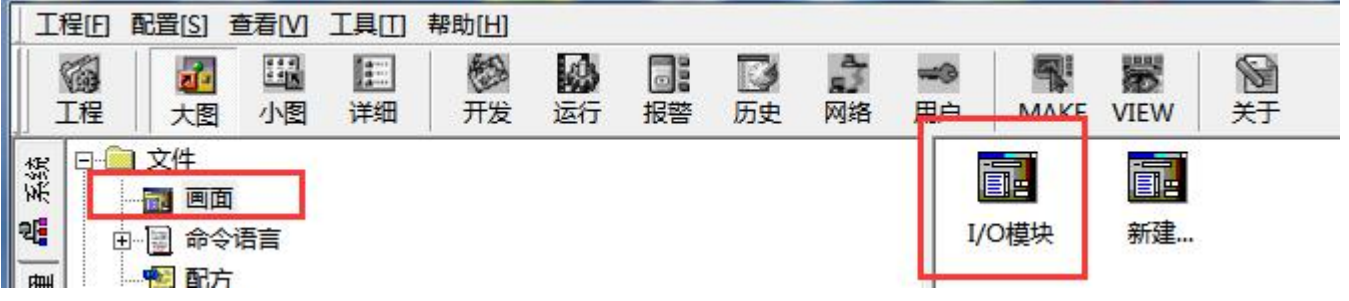

新建画面后,在画面当中添加相应的指示灯和按钮

|       | 4 开发系统--开发系统 |  |                                     |          |    |   |                                                 | $\vert - \vert$ e,<br>×                           |  |
|-------|--------------|--|-------------------------------------|----------|----|---|-------------------------------------------------|---------------------------------------------------|--|
| 文件[F] |              |  | 编辑[E] 排列[L] 工具[T] 图库[Z] 画面[W] 帮助[H] |          |    |   |                                                 |                                                   |  |
|       |              |  |                                     |          |    |   |                                                 |                                                   |  |
|       |              |  |                                     |          |    |   |                                                 |                                                   |  |
|       |              |  |                                     | I/0模块数据? | 彩隼 |   |                                                 |                                                   |  |
|       |              |  |                                     |          |    |   | 230<br><b>SB 133</b><br>н.                      |                                                   |  |
|       |              |  |                                     |          |    | Ħ |                                                 | $\blacksquare$                                    |  |
|       |              |  |                                     |          |    |   |                                                 |                                                   |  |
|       |              |  |                                     |          |    |   |                                                 |                                                   |  |
|       |              |  |                                     |          |    |   |                                                 |                                                   |  |
|       |              |  |                                     |          |    |   |                                                 |                                                   |  |
|       |              |  |                                     |          |    |   |                                                 | 0000                                              |  |
|       |              |  |                                     |          |    |   |                                                 |                                                   |  |
|       |              |  |                                     |          |    |   |                                                 |                                                   |  |
|       |              |  |                                     |          |    |   | 工具箱                                             |                                                   |  |
|       |              |  |                                     |          |    |   | $\Box$<br>$\frac{\partial^2}{\partial x^2}$     | 中国家国                                              |  |
|       |              |  |                                     |          |    |   | $\mathbb{R}$                                    | P                                                 |  |
|       |              |  | ON                                  | ON       |    |   | <b>KTOB</b><br>刁                                | Å                                                 |  |
|       |              |  |                                     |          |    |   | 衢<br>$\hat{\mathbb{R}}$<br>暈                    | 鳐<br>$\frac{1}{2}$<br>$\mathbf{Q}_{\mathbf{q}_1}$ |  |
|       |              |  | OFF                                 | OFF      |    |   | B.<br>$\circ$                                   | X<br><b>Lin</b>                                   |  |
|       |              |  |                                     |          |    |   | 憂<br>邕<br>$\mathcal{B}_{\mathcal{O}}$           | 꽾                                                 |  |
|       |              |  |                                     |          |    |   | 晶<br>$\mathcal{H}_\mathbf{k}$<br>$\mathbf{d}^r$ | m.                                                |  |
|       |              |  |                                     |          |    |   | 畚<br>믙<br>夼                                     | L<br>诣<br>帽                                       |  |
|       |              |  |                                     |          |    |   | 导<br>(1, 1, 1, 1)                               | 團<br>胃薬                                           |  |
|       |              |  |                                     |          |    |   | Ξ                                               |                                                   |  |
|       |              |  |                                     |          |    |   | $241$ 271                                       | 57<br>64                                          |  |
|       |              |  |                                     |          |    |   |                                                 |                                                   |  |

双击指示灯,修改指示灯的属性并关联变量名

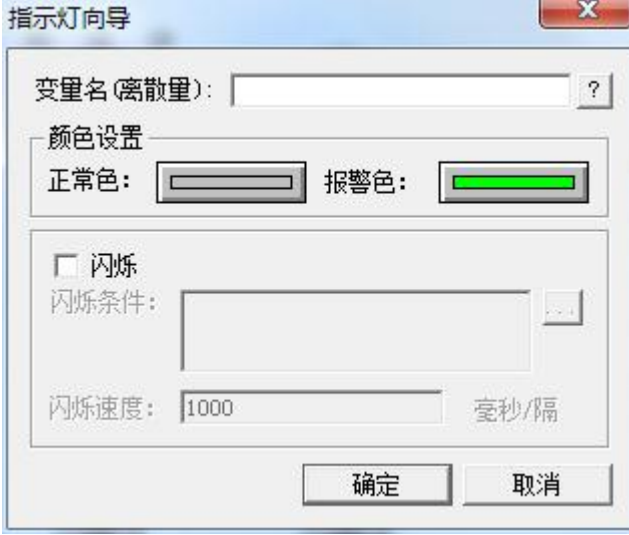

点击变量右边的?号,进入变量名选择界面

如果没有的变量,需要手动添加一个变量,如下图所示

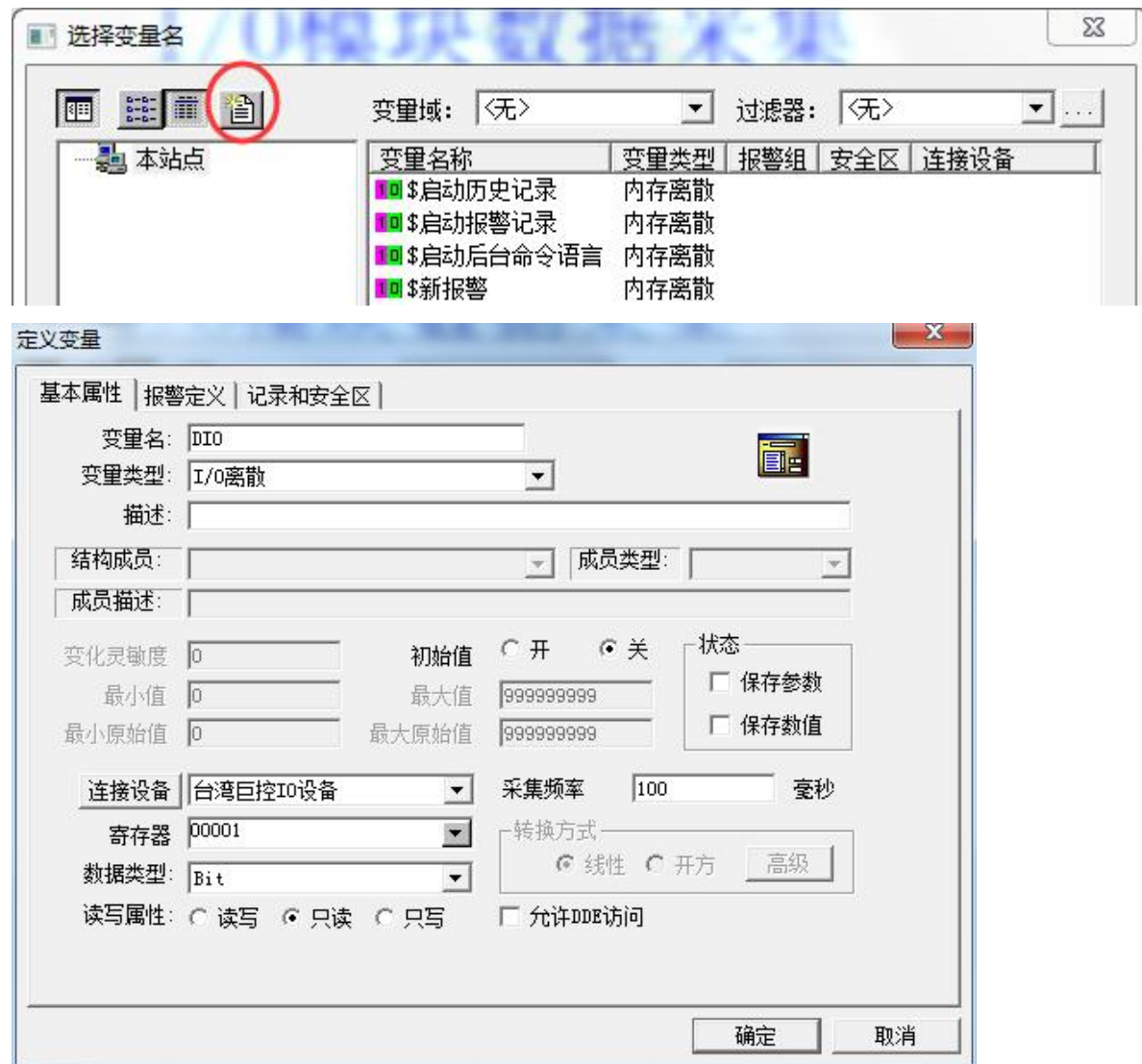

## 按钮输入则是关联 I/O 模块输出地址

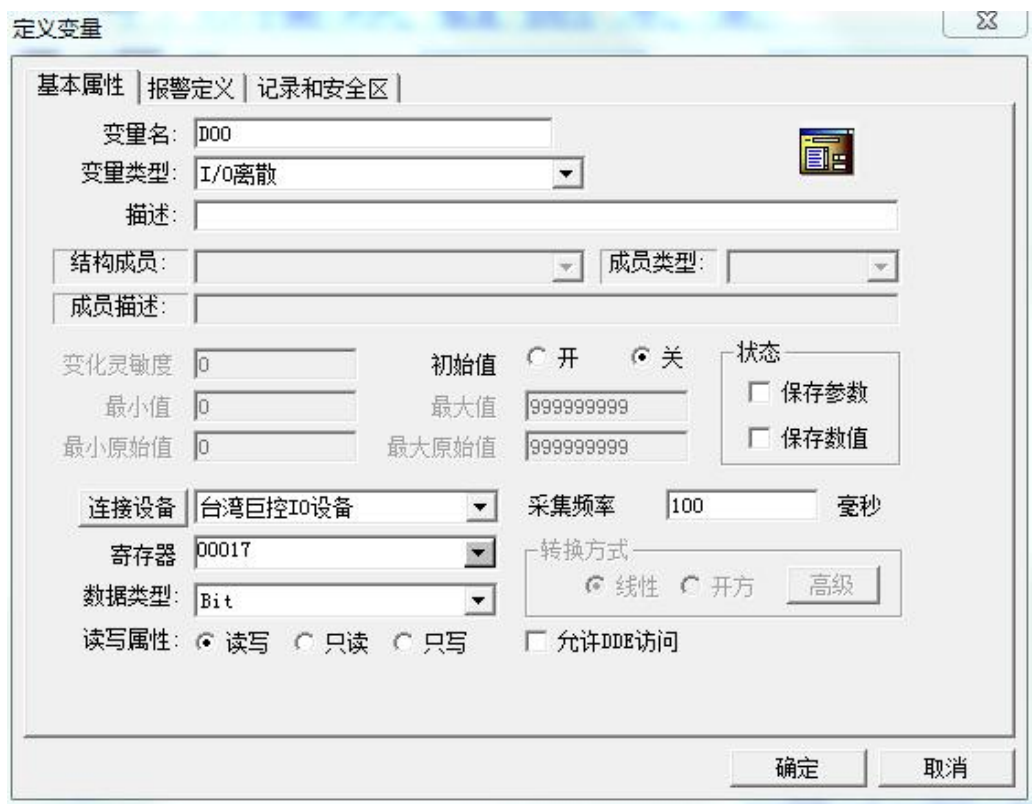

#### 第 17 页 共 40 页

<span id="page-17-0"></span>变量关联完毕后,可以切换到 View 运行界面查看监控效果

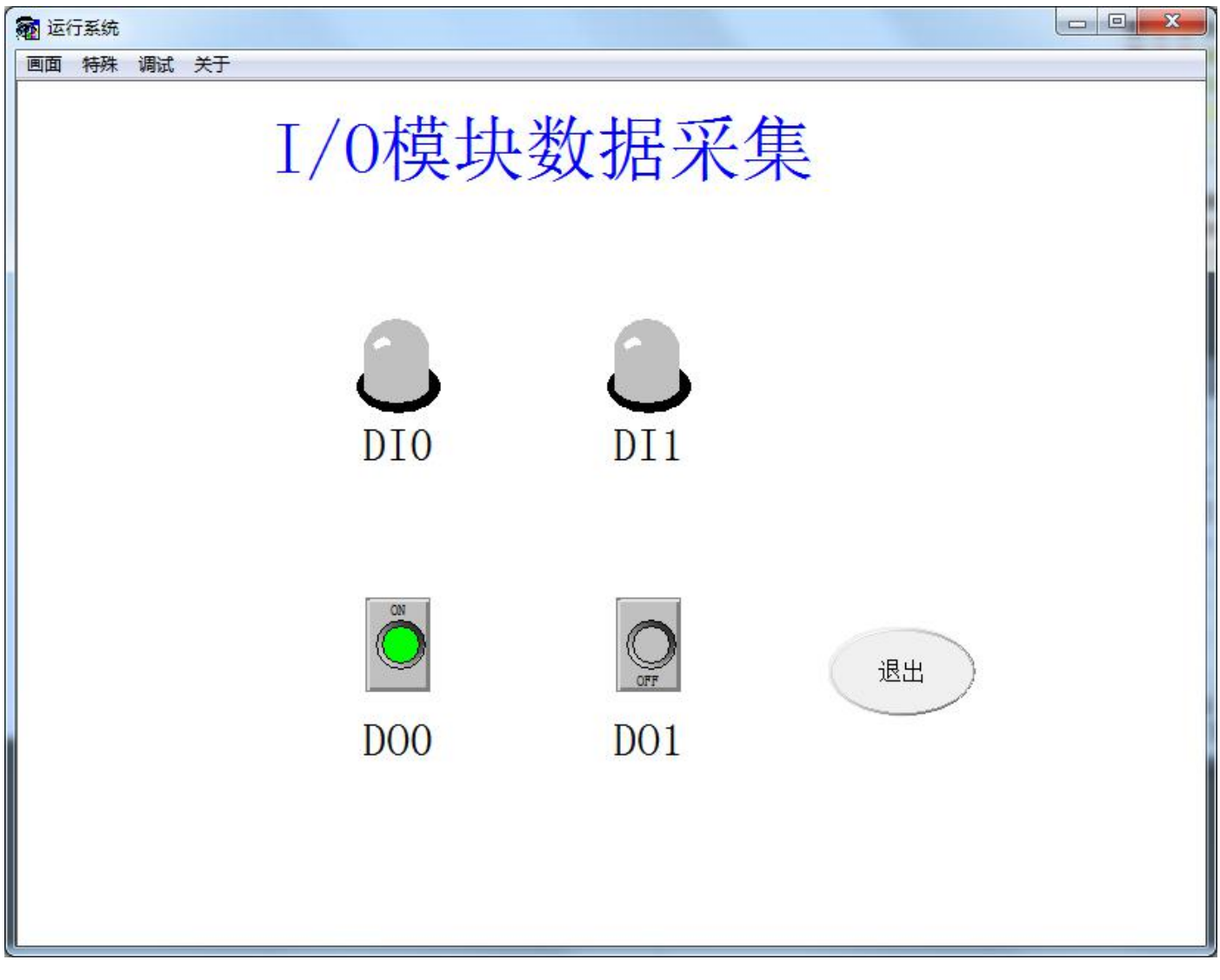

以上为台湾巨控 I/O 模块与上位机的基本使用方法,更多详情可进入[台湾巨控官网进](http://www.yottacontrol.com/index_c.html)行了解,或 者直接与我们联系。

## 五、**Modbus** 协议地址表

### **1. A-1057/1058/1068/1069/1051/1055/1055S/1060** 地址表

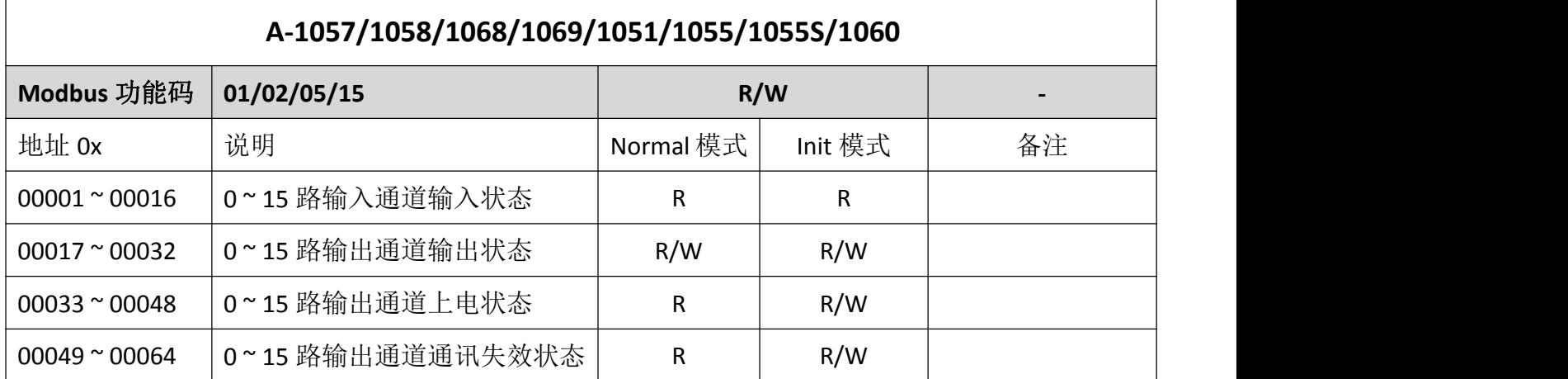

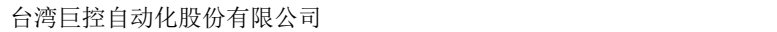

<span id="page-18-0"></span>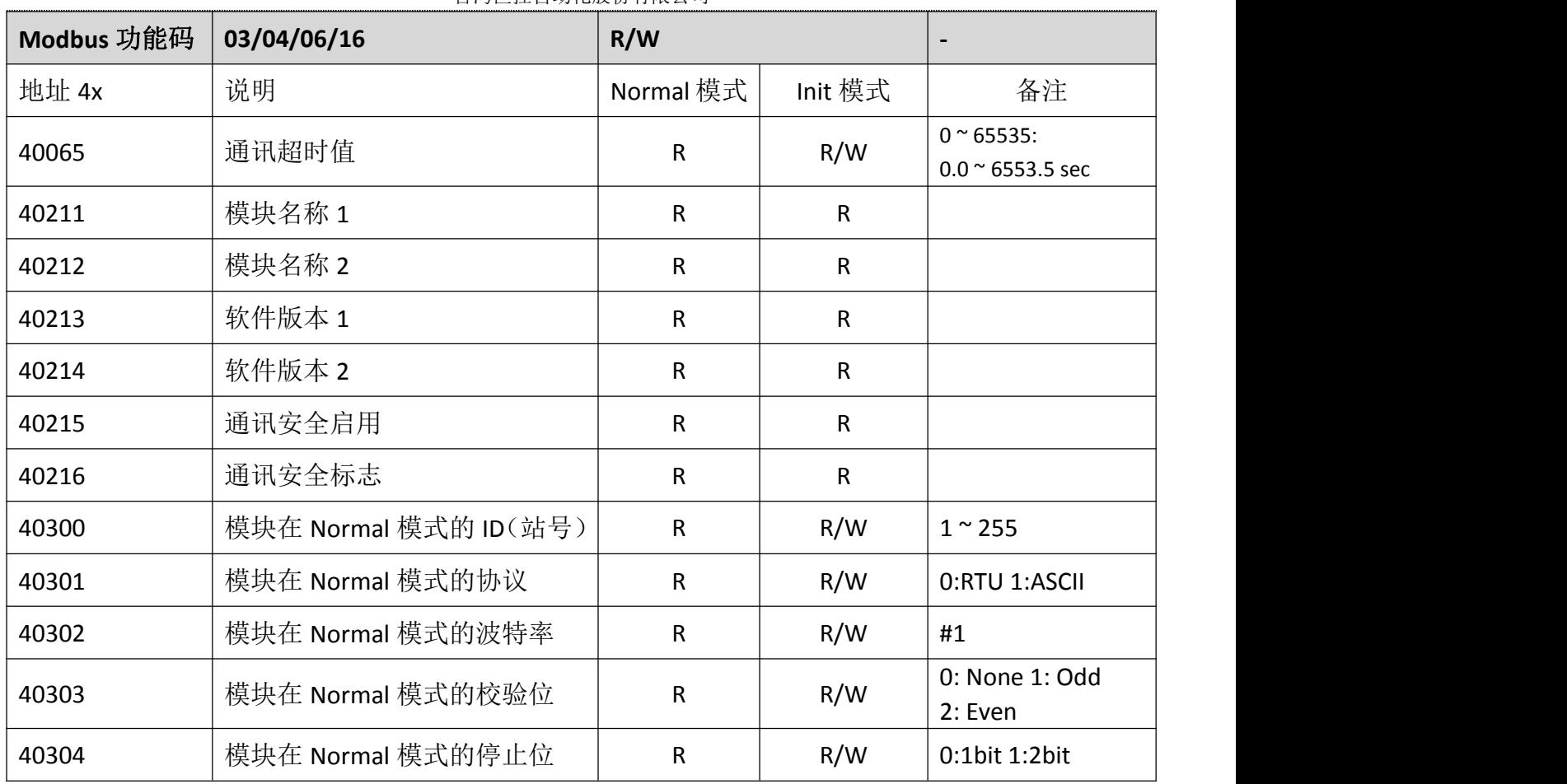

## **2. A-1010** 地址表

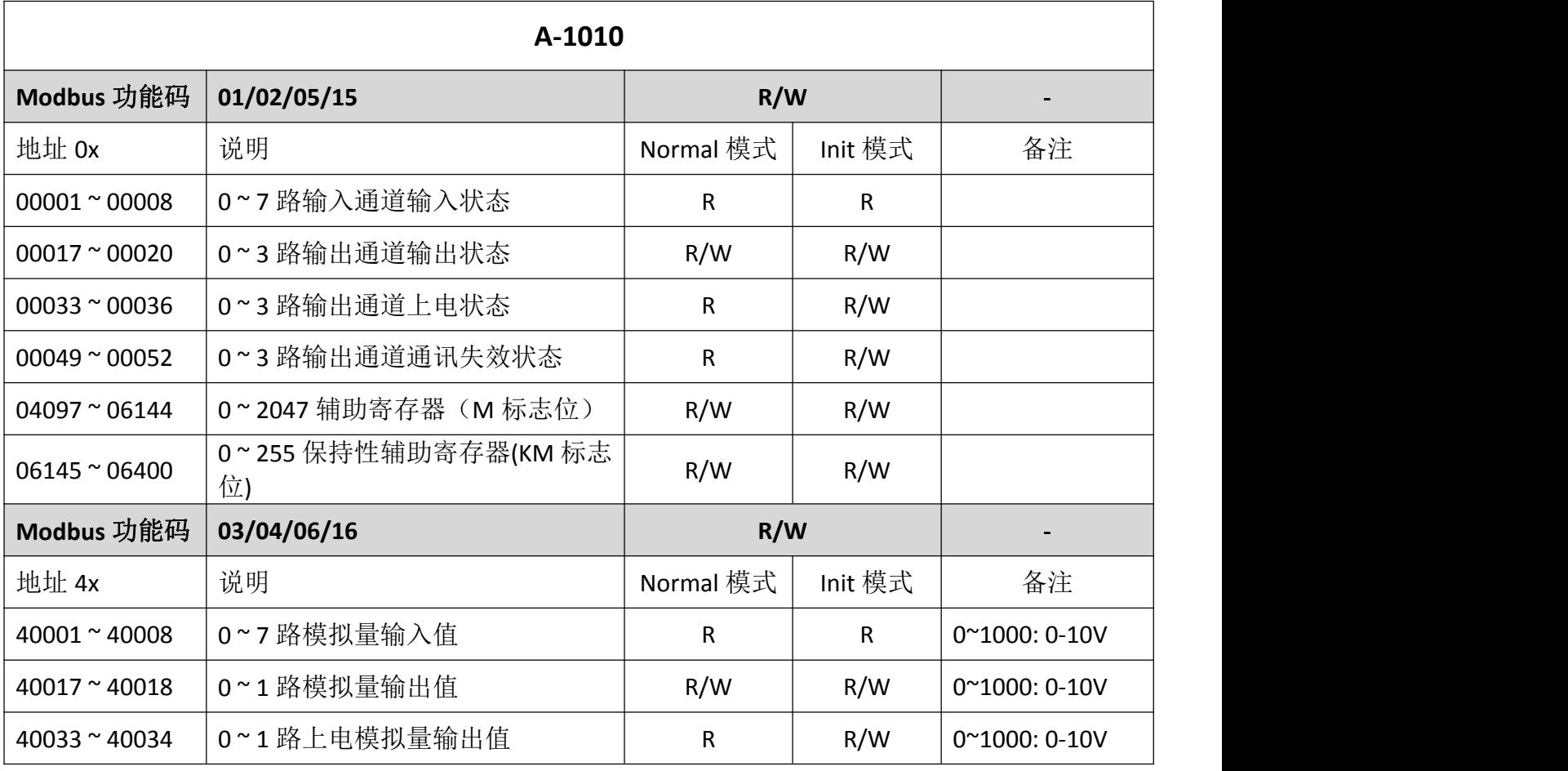

<span id="page-19-0"></span>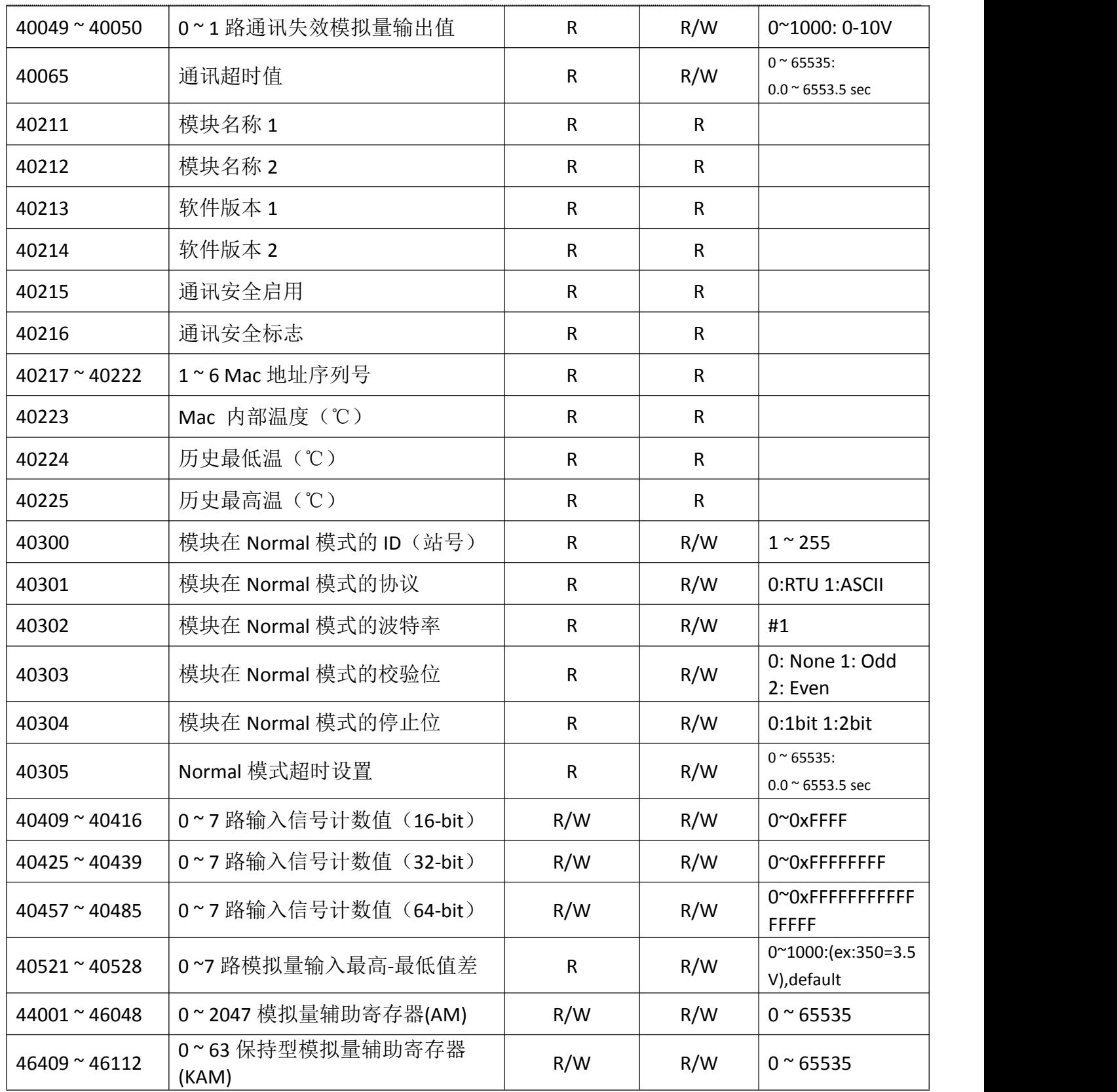

## **3. A-1012** 地址表

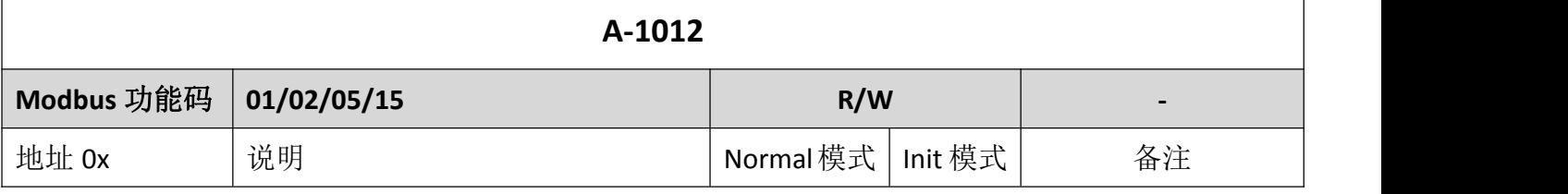

台湾巨控自动化股份有限公司

| $00001 \approx 00002$ | 0~2路输入通道输入状态         | $\mathsf{R}$ | R       |                                                                                          |  |
|-----------------------|----------------------|--------------|---------|------------------------------------------------------------------------------------------|--|
| $00017 \approx 00018$ | 0~1路输出通道输出状态         | R/W          | R/W     |                                                                                          |  |
| $00033 \approx 00034$ | 0~1路输出通道上电状态         | $\mathsf{R}$ | R/W     |                                                                                          |  |
| $00049 \approx 00050$ | 0~1路输出通道通讯失效状态       | $\mathsf{R}$ | R/W     |                                                                                          |  |
| $00065 \approx 00066$ | 0~1 烧毁信号             | $\mathsf{R}$ | R       | 1:烧毁(仅 4~20mA)                                                                           |  |
| $00067 \approx 00068$ | 2~3 烧毁信号             | $\mathsf{R}$ | R       | 1:烧毁                                                                                     |  |
| $00129 \approx 01152$ | 0~1023 辅助寄存器 (M 标志位) | R/W          | R/W     |                                                                                          |  |
| Modbus 功能码            | 03/04/06/16          | R/W          |         |                                                                                          |  |
| 地址 4x                 | 说明                   | Normal 模式    | Init 模式 | 备注                                                                                       |  |
| 40001~40002           | 0~1路当前输入值            | $\mathsf{R}$ | R       | 0~20000: 0/4-20mA                                                                        |  |
| $40003 \approx 40004$ | 2~3路当前输入值            | $\mathsf{R}$ | R.      | 0~8000: -200~+600℃                                                                       |  |
| $40017 \approx 40018$ | 0~1路当前输出值            | R/W          | R/W     | 0~4000: 0/4-20mA                                                                         |  |
| 40033~40034           | 0~1路上电模拟量输出值         | $\mathsf{R}$ | R/W     | 0~4000: 0/4-20mA                                                                         |  |
| $40049 \approx 40050$ | 0~1路通讯失效模拟量输出值       | $\mathsf{R}$ | R/W     | 0~4000: 0/4-20mA                                                                         |  |
| $40065 \approx 40066$ | 0~1路输入类型代码           | $\mathsf{R}$ | R/W     | 0: 4-20mA 1: 0-20mA                                                                      |  |
| $40067 \approx 40068$ | 2~3路输入类型代码           | $\mathsf{R}$ | R/W     | 0: PT-100@=0.00385<br>1: PT-100@=0.003916<br>2: PT-1000@=0.00385<br>3: PT-1000@=0.003916 |  |
| 40081~40082           | 0~1路输出类型代码           | $\mathsf{R}$ | R/W     | $0: 4-20mA$ 1: 0-20mA                                                                    |  |
| 40097 ~ 40098         | 0~1路当前输入值            | $\mathsf{R}$ | R       | 4/0-20: 4/0-20mA                                                                         |  |
| 40099 ~ 40100         | 2~3路当前输入值            | $\mathsf{R}$ | R       | $-200$ ~ $+600$ :<br>$-200 - +600^{\circ}$                                               |  |
| $40113 - 40114$       | 0~1路当前输入值            | $\mathsf{R}$ | R       | 4/0-20: 4/0-20mA                                                                         |  |
| 40115 ~ 40116         | 2~3路当前输入值            | $\mathsf{R}$ | R       | $-328$ ~ $+1112$ :<br>$-328 - 1112$ $\mathrm{F}$                                         |  |
| $40129 - 40130$       | 0~1路当前输入值            | $\mathsf{R}$ | R       | 40/0-200:<br>4.0/0-20.0mA                                                                |  |
| 40131~40132           | 2~3路当前输入值            | $\mathsf{R}$ | R       | $-2000 - +6000$ :<br>$-200.0 - +600.0^{\circ}$                                           |  |
| 40145 ~ 40146         | 0~1路当前输入值            | $\mathsf{R}$ | R       | 400/0-2000:<br>4.00/0-20.00mA                                                            |  |
| $40147 \approx 40148$ | 2~3路当前输入值            | $\mathsf{R}$ | R       | $-3280$ ~ $+11120$ :<br>$-328.0 - +1112.0$ <sup>°</sup> F                                |  |
| 40161~40164           | 0~3路当前输入值            | $\mathsf{R}$ | R       | $0 \sim 10000$ :<br>$0.00 \times 100.00\%$ FSR                                           |  |
| 40177                 | 通讯失败安全时间设置值          | $\mathsf{R}$ | R/W     | $0 \approx 65535$ :<br>Disable~65535msec                                                 |  |

台湾巨控自动化股份有限公司

| 40178                 | 所有数字量输入值               | R            | R            |                                                  |
|-----------------------|------------------------|--------------|--------------|--------------------------------------------------|
| 40211                 | 模块名称1                  | $\mathsf{R}$ | R            | 0x10<br>0x12                                     |
| 40212                 | 模块名称 2                 | R            | R            |                                                  |
| 40213                 | 软件版本 1                 | R            | R            | 0x10<br>0x12                                     |
| 40214                 | 软件版本 2                 | $\mathsf{R}$ | R            |                                                  |
| 40217 ~ 40222         | 1~6 Mac 地址序列号          | $\mathsf{R}$ | $\mathsf{R}$ |                                                  |
| 40300                 | 模块在 Normal 模式的 ID (站号) | $\mathsf{R}$ | R/W          | $1~^\sim 255$                                    |
| 40301                 | 模块在 Normal 模式的协议       | $\mathsf{R}$ | R/W          | 0:RTU 1:ASCII                                    |
| 40302                 | 模块在 Normal 模式的波特率      | $\mathsf{R}$ | R/W          | #1                                               |
| 40303                 | 模块在 Normal 模式的校验位      |              | R/W          | 0: None 1: Odd<br>2: Even                        |
| 40304                 | 模块在 Normal 模式的停止位      | $\mathsf{R}$ | R/W          | 0:1bit 1:2bit                                    |
| 40305                 | Normal 模式超时设置          | $\mathsf{R}$ | R/W          | $0 \approx 65535$ msec                           |
| $40609$ ~ 40616       | 0~3路当前输入值              | $\mathsf{R}$ | $\mathsf R$  | 32-bit Floating Value<br>(IEEE754) (Float CD AB) |
| 40641 ~ 40648         | 0~3路当前输入值              | $\mathsf{R}$ | $\sf R$      | 32-bit Deg.C Floating<br>(IEEE754)(Float CD AB)  |
| $40673 \approx 40680$ | 0~3路当前输入值              |              | R            | 32-bit Deg.F Floating<br>(IEEE754)(Float CD AB)  |
| 40705 ~ 40712         | 0~3路当前输入值              | $\mathsf{R}$ | R            | 32-bit Floating Value<br>(IEEE754) (Float AB CD) |
| 40737 ~ 40744         | 0~3路当前输入值              | $\mathsf R$  | R            | 32-bit Deg.C Floating<br>(IEEE754)(Float AB CD)  |
| $40769$ ~ 40776       | 0~3路当前输入值              | $\mathsf R$  | $\mathsf R$  | 32-bit Deg.F Floating<br>(IEEE754)(Float AB CD)  |
| 40801~40808           | 0~3 路当前输入值             | $\mathsf{R}$ | $\mathsf R$  | 32-bit Floating Value<br>(IEEE754) (Float BA DC) |
| 40833~40840           | 0~3路当前输入值              | $\mathsf{R}$ | R            | 32-bit Deg.C Floating<br>(IEEE754)(Float BA DC)  |
| 40865 ~ 40872         | 0~3路当前输入值              | R            | $\mathsf R$  | 32-bit Deg.F Floating<br>(IEEE754)(Float BA DC)  |
| 40897 ~ 40904         | 0~3路当前输入值              | $\mathsf{R}$ | ${\sf R}$    | 32-bit Floating Value<br>(IEEE754) (Float DC BA) |
| 40929 ~ 40936         | 0~3路当前输入值              | $\mathsf{R}$ | R            | 32-bit Deg.C Floating<br>(IEEE754)(Float DC BA)  |
| $40961 \approx 40968$ | 0~3路当前输入值              |              | R            | 32-bit Deg.F Floating<br>(IEEE754)(Float DC BA)  |
| $41281 \approx 41408$ | 0~127 模拟量辅助寄存器(AM)     | R/W          | R/W          | $0 \approx 65535$                                |

#### <span id="page-22-0"></span>**4. A-1019** 地址表

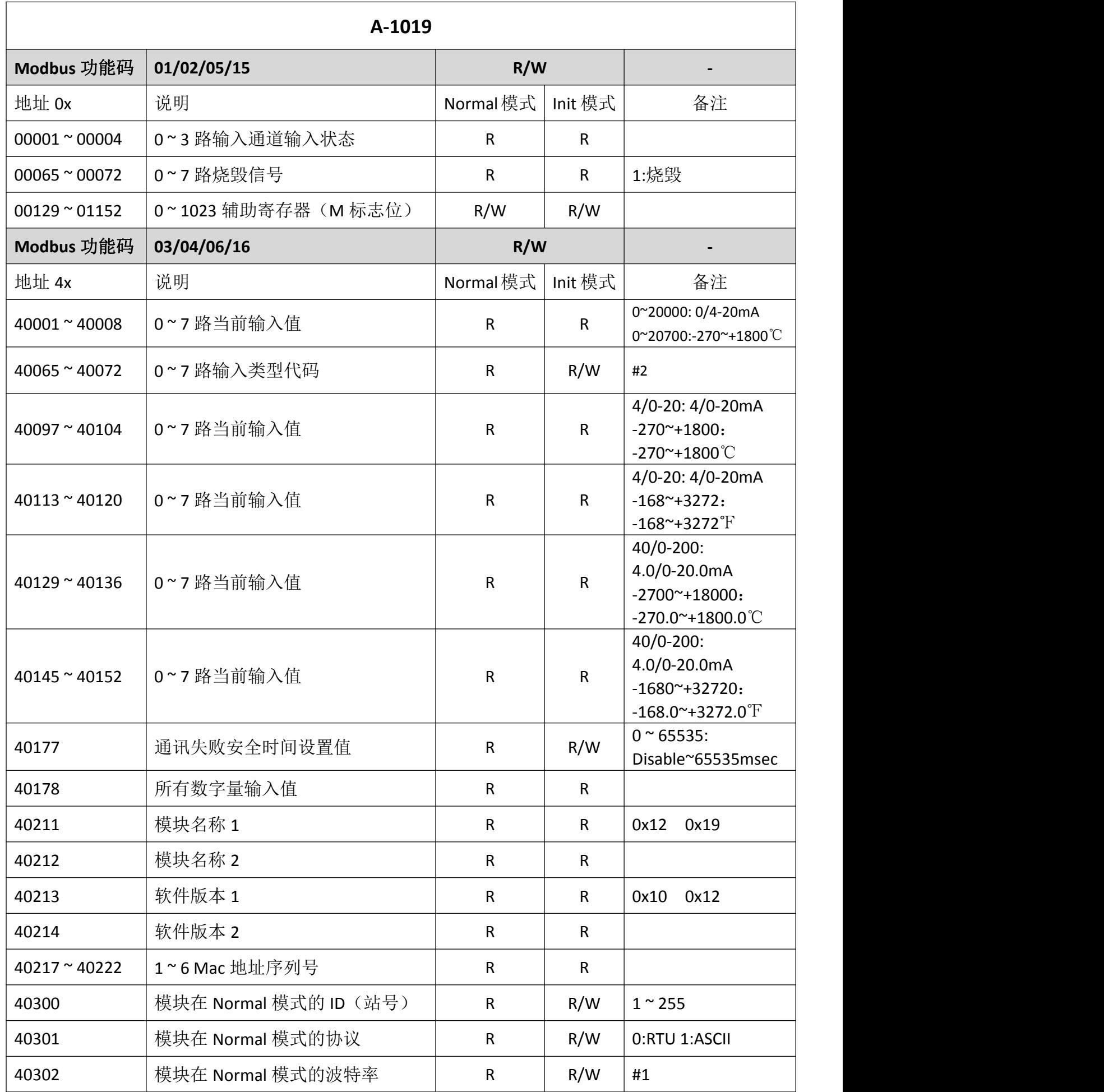

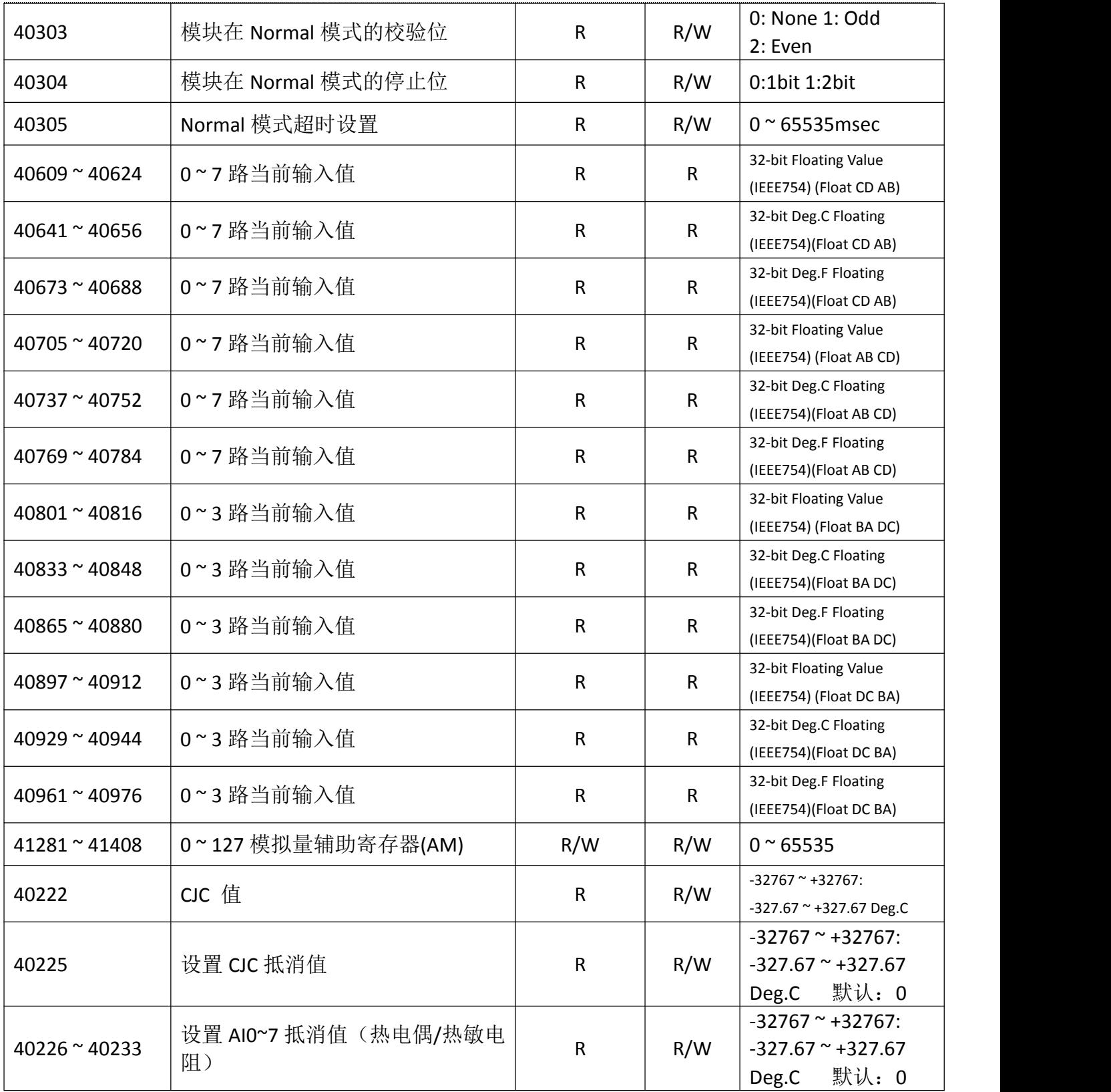

#1: 1: 2400 bps 2: 4800 bps 3: 9600 bps 4: 14400 bps 5: 19200 bps 6: 28800 bps 7: 38400 bps 8: 57600 bps 9: 115200 bps 10: 230400 bps 11: 460800 bps 12: 921600 bps

#2:0: 4~20mA 1: 0~20mA 2: J(-210~760℃) 3: K(-270~1370℃) 4: T(-270~400℃) 5: E(-270~1000℃)

6: R(0~1750℃) 7: S(0~1750℃) 8: B(0~1800℃) 9: 10K-2 Thermistor(0~+100℃) 10: 10K-3 Thermistor(0~+100℃)

11: 6.8K Thermistor(-10~+100℃) 12: 4.7K Thermistor(-10~+100℃) 13: 3.3K Thermistor(-20~+100℃)

14: 3K Thermistor(-20~+100℃) 15: 2.7K Thermistor(-20~+100℃) 16: 2.2.25K Thermistor(-20~+100℃)

第 24 页 共 40 页

#### <span id="page-24-0"></span>17: 2.1K Thermistor(-30~+100℃) 18: 2K Thermistor(-30~+100℃) 19: 1.5K Thermistor(-40~+100℃)

20: 1K Thermistor(-40~+100℃)

## **5. A-1212** 地址表

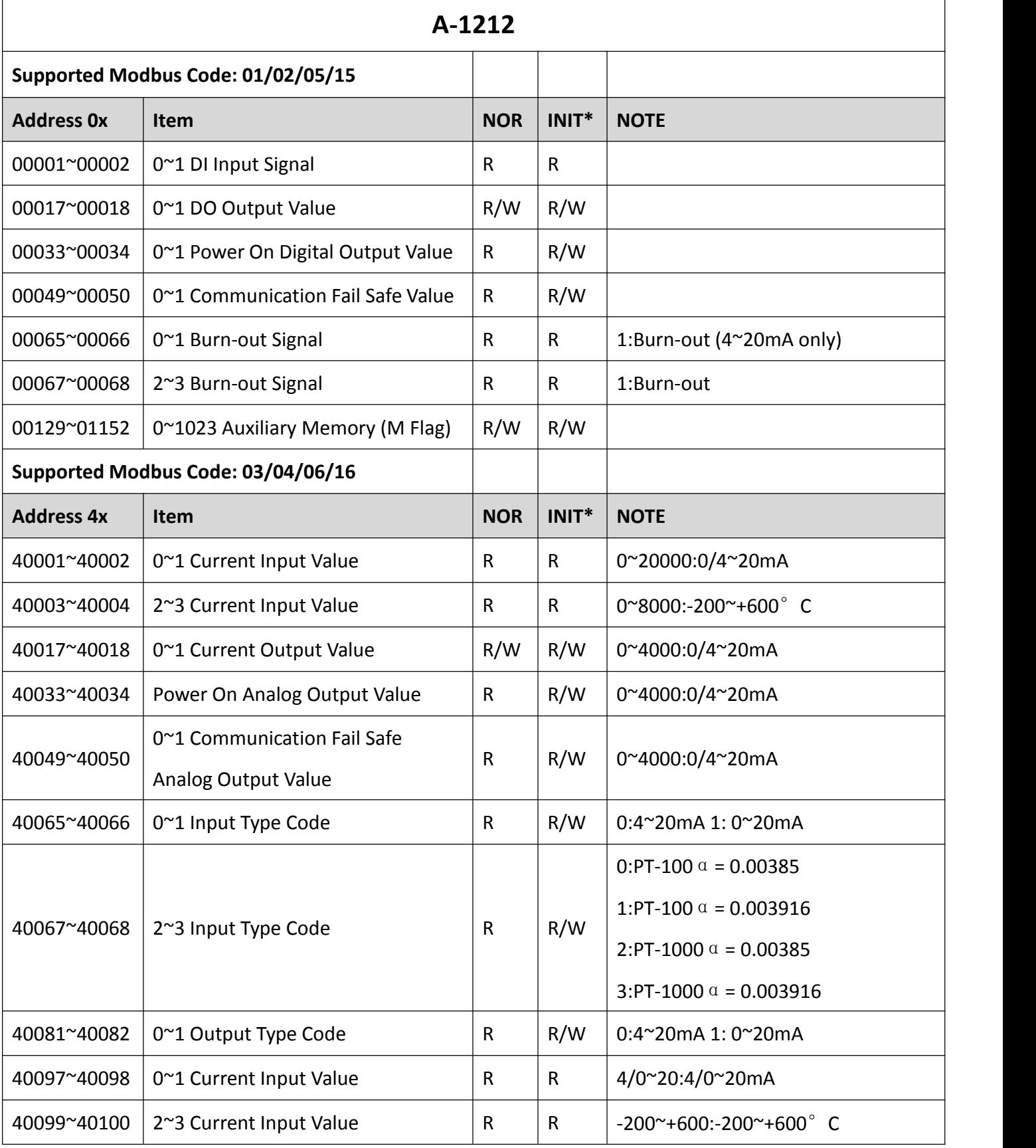

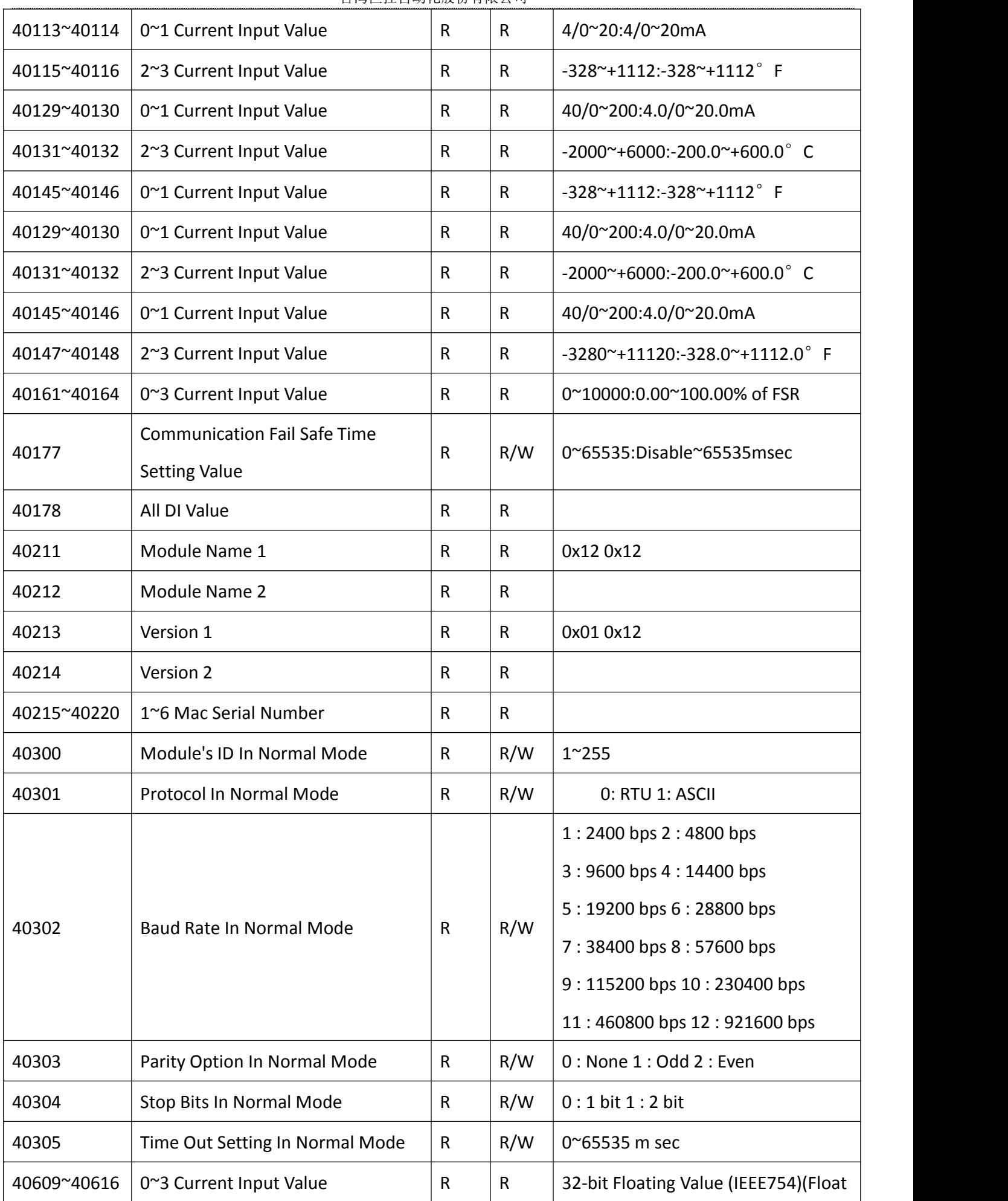

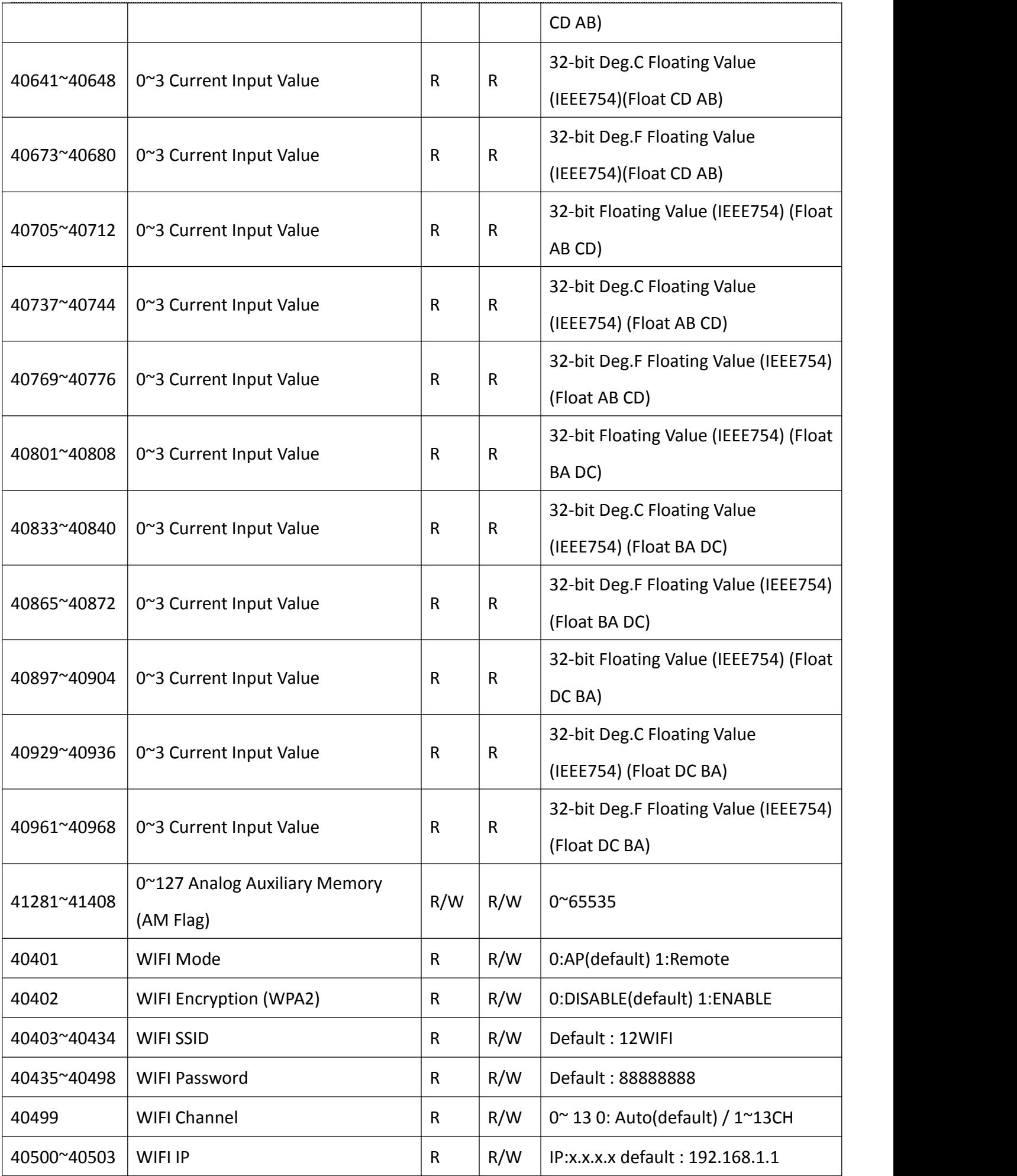

<span id="page-27-0"></span>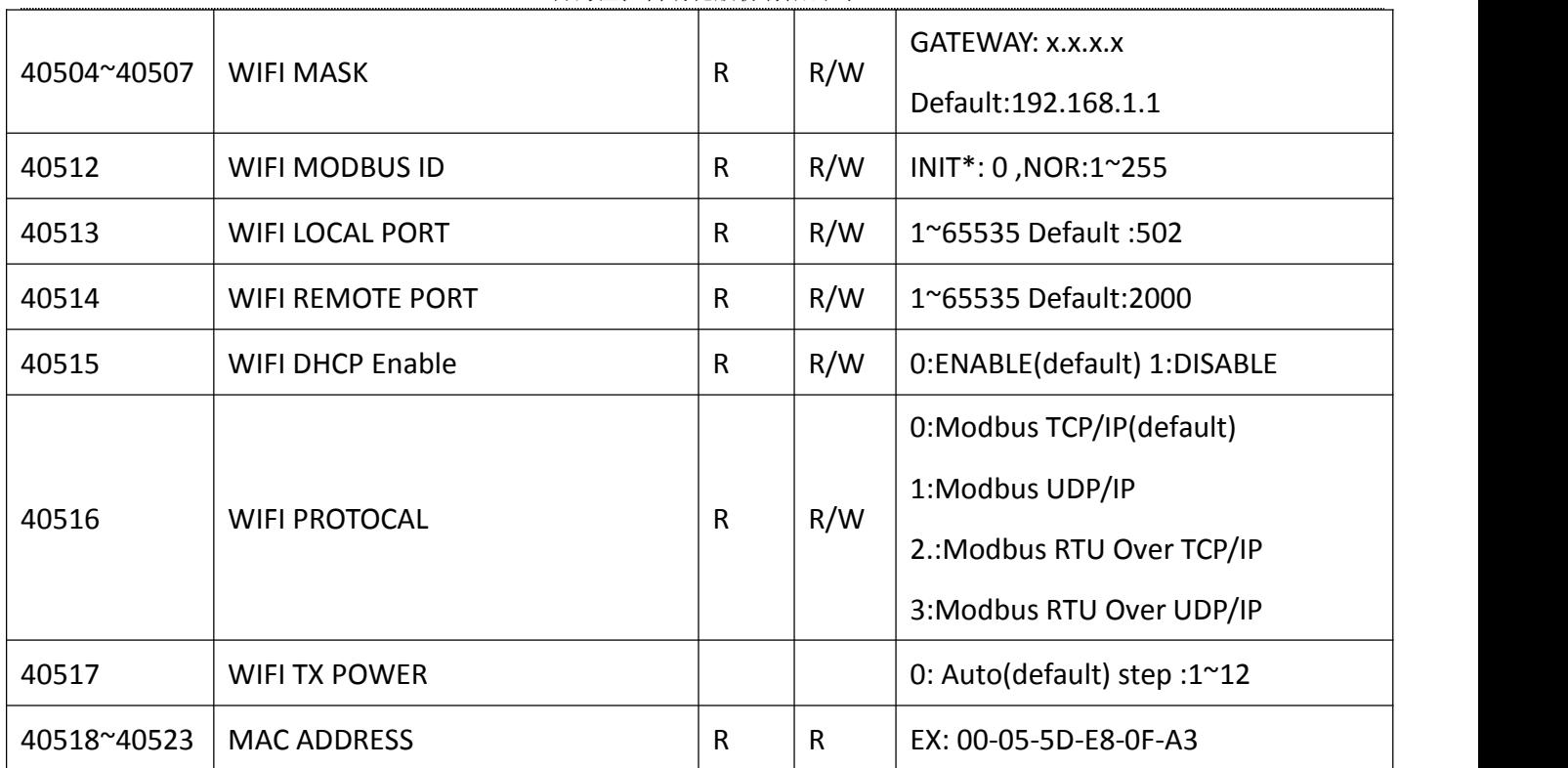

## **6. A-1219** 地址表

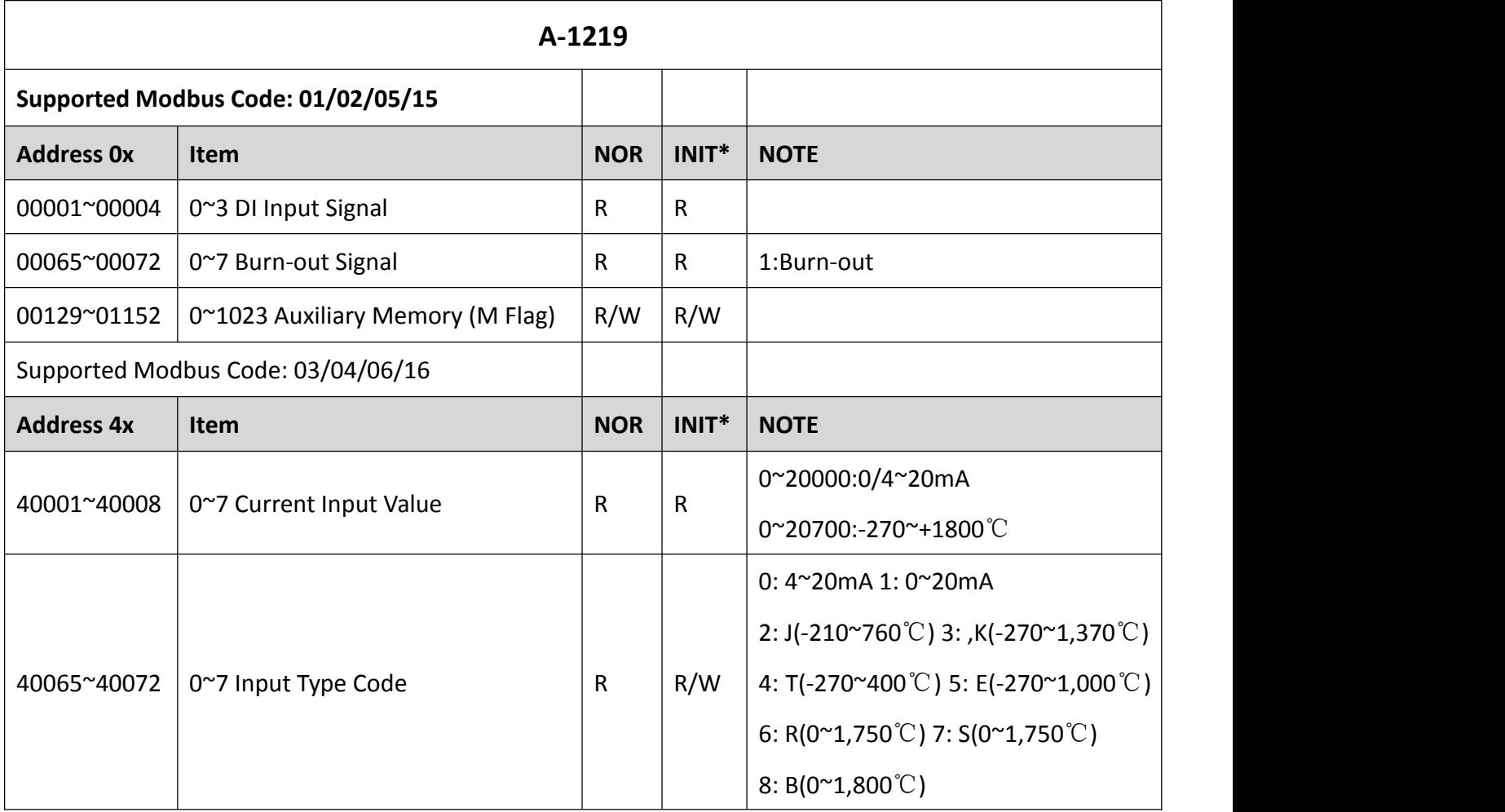

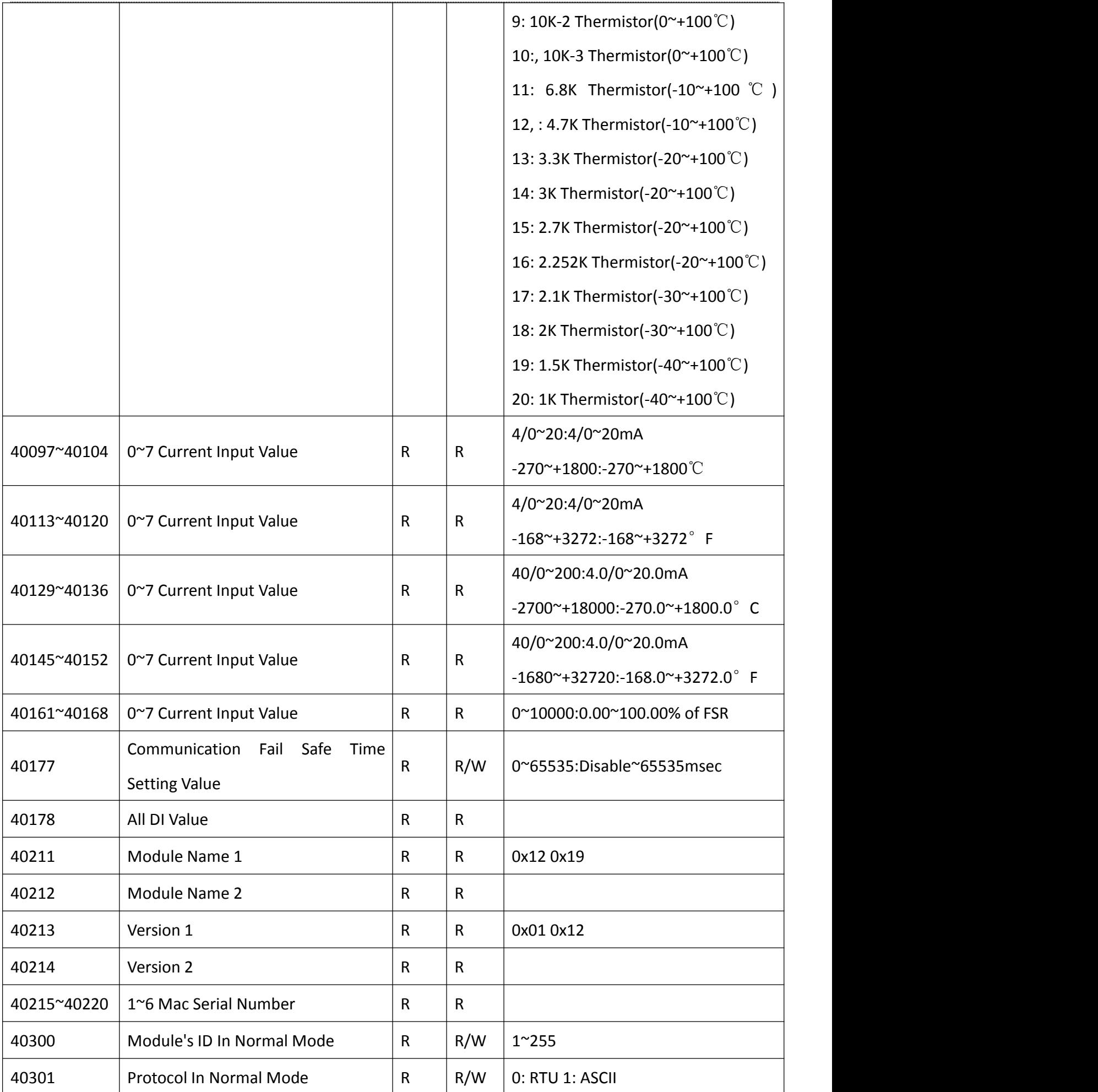

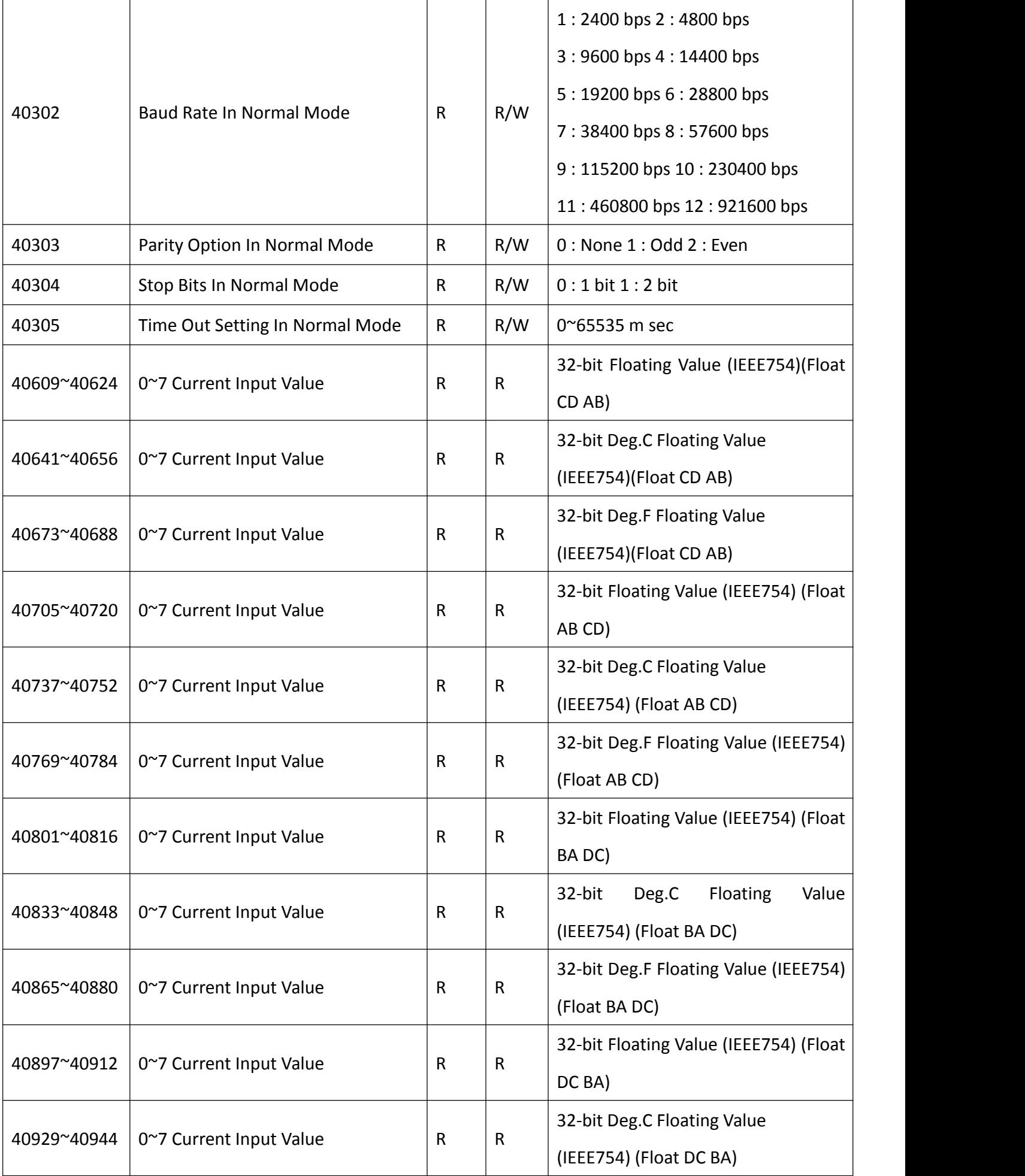

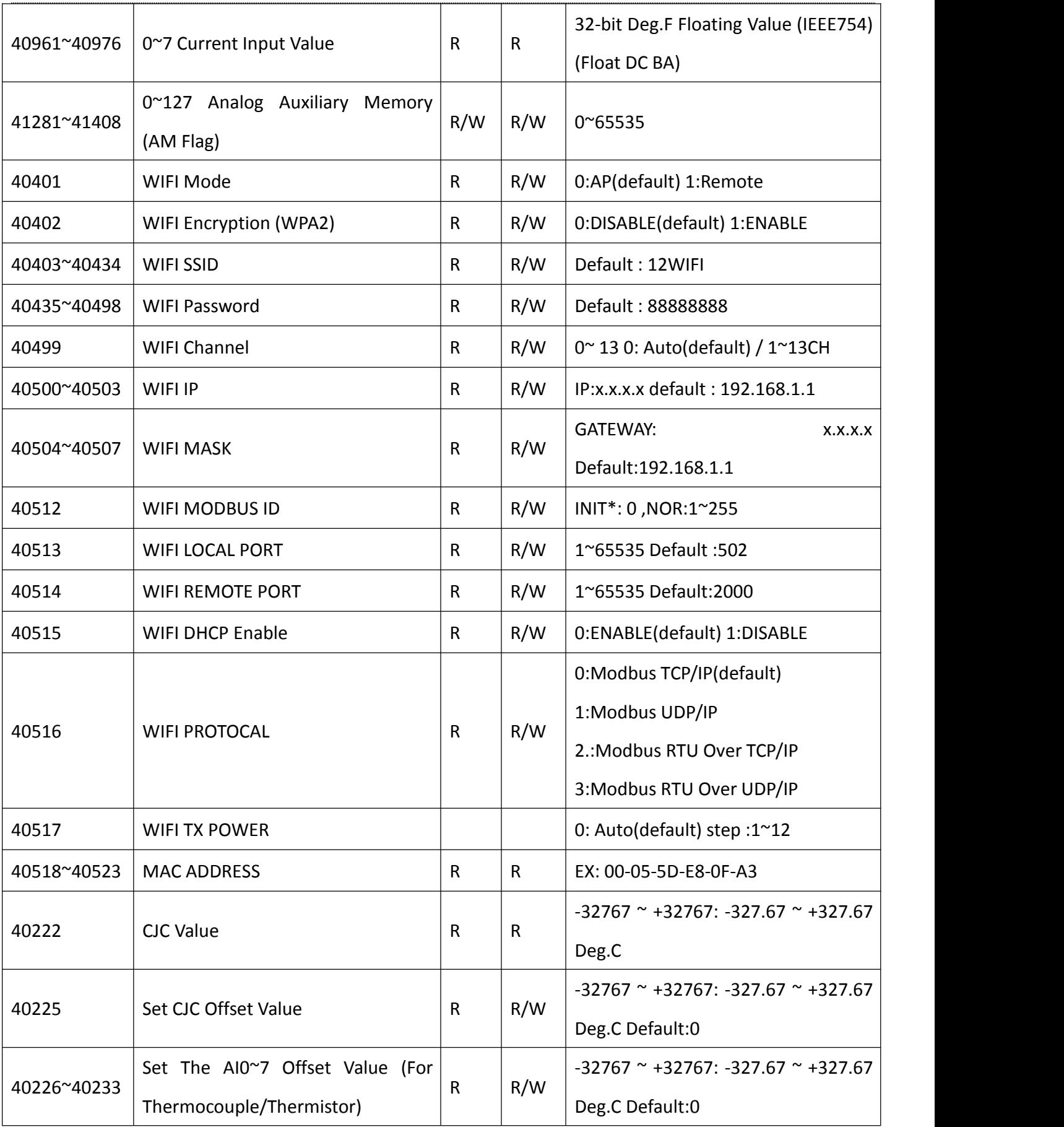

#### <span id="page-31-0"></span>**7. A-1251/A-1255/A-1255S/A-1269/A-1260** 地址表

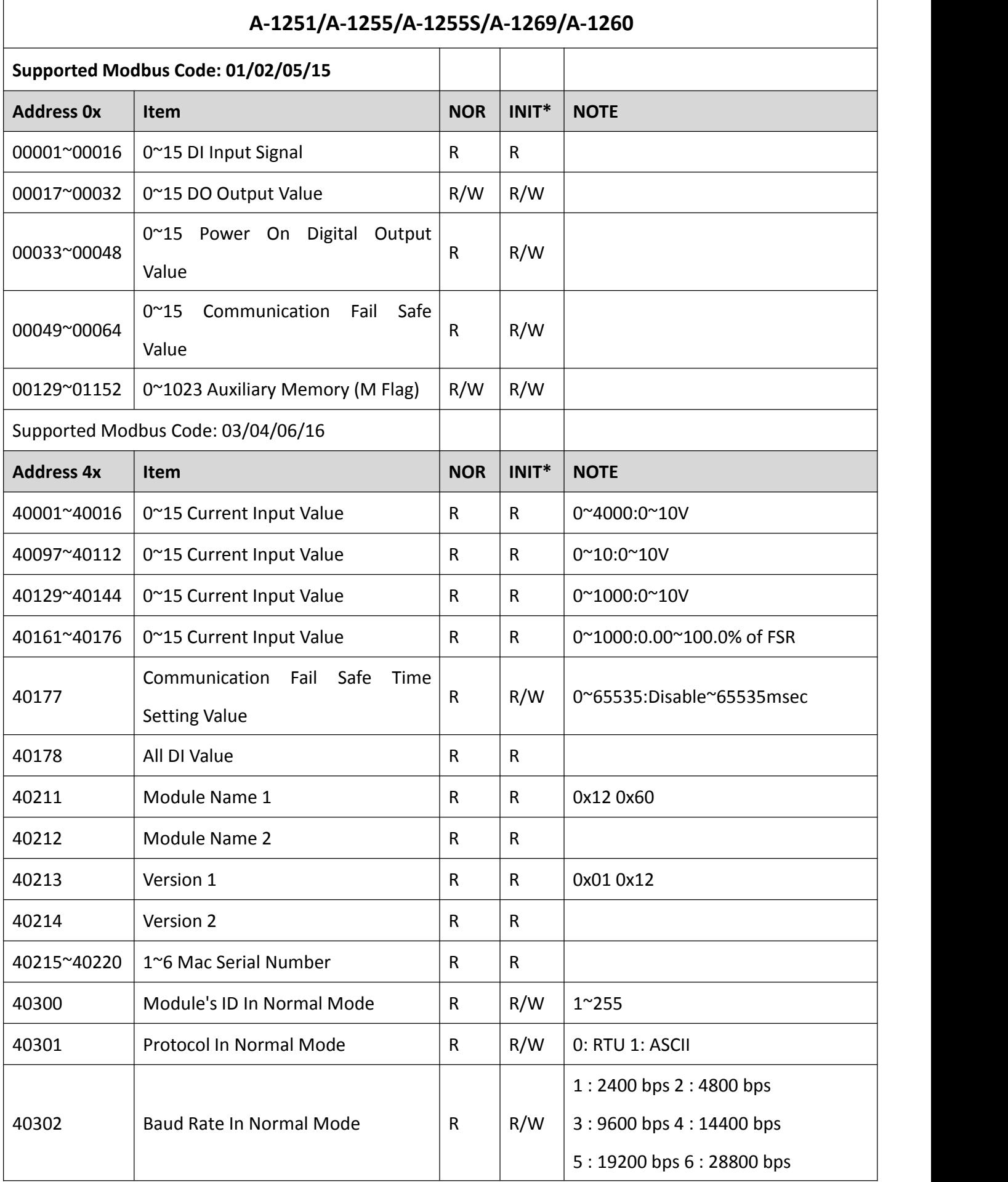

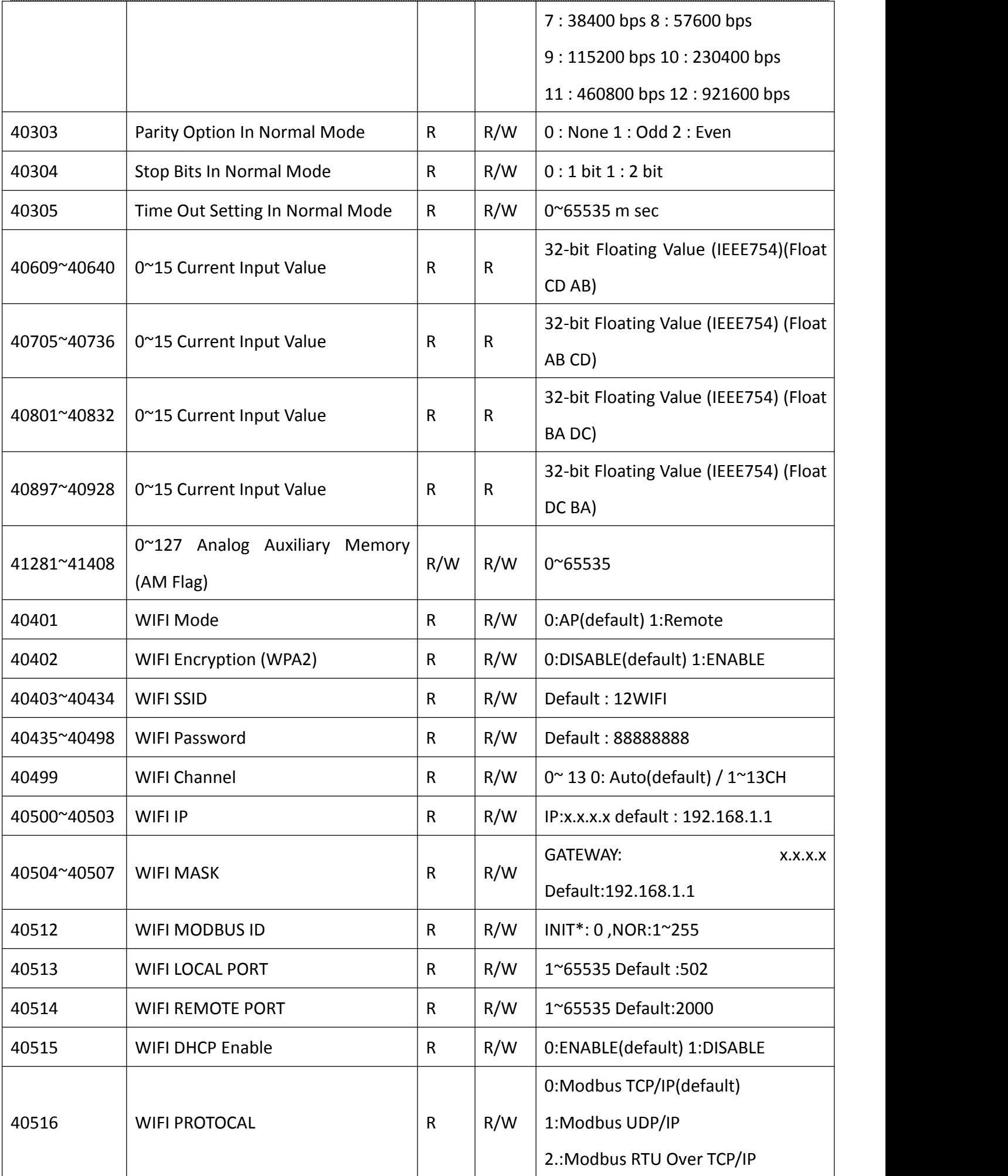

<span id="page-33-0"></span>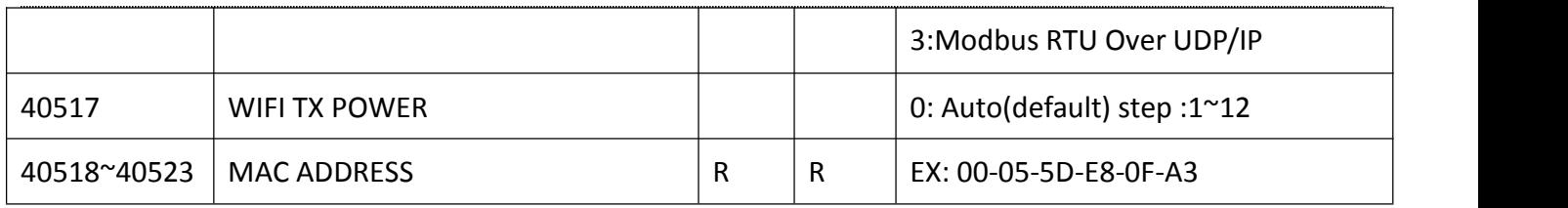

### **8. A-1812** 地址表

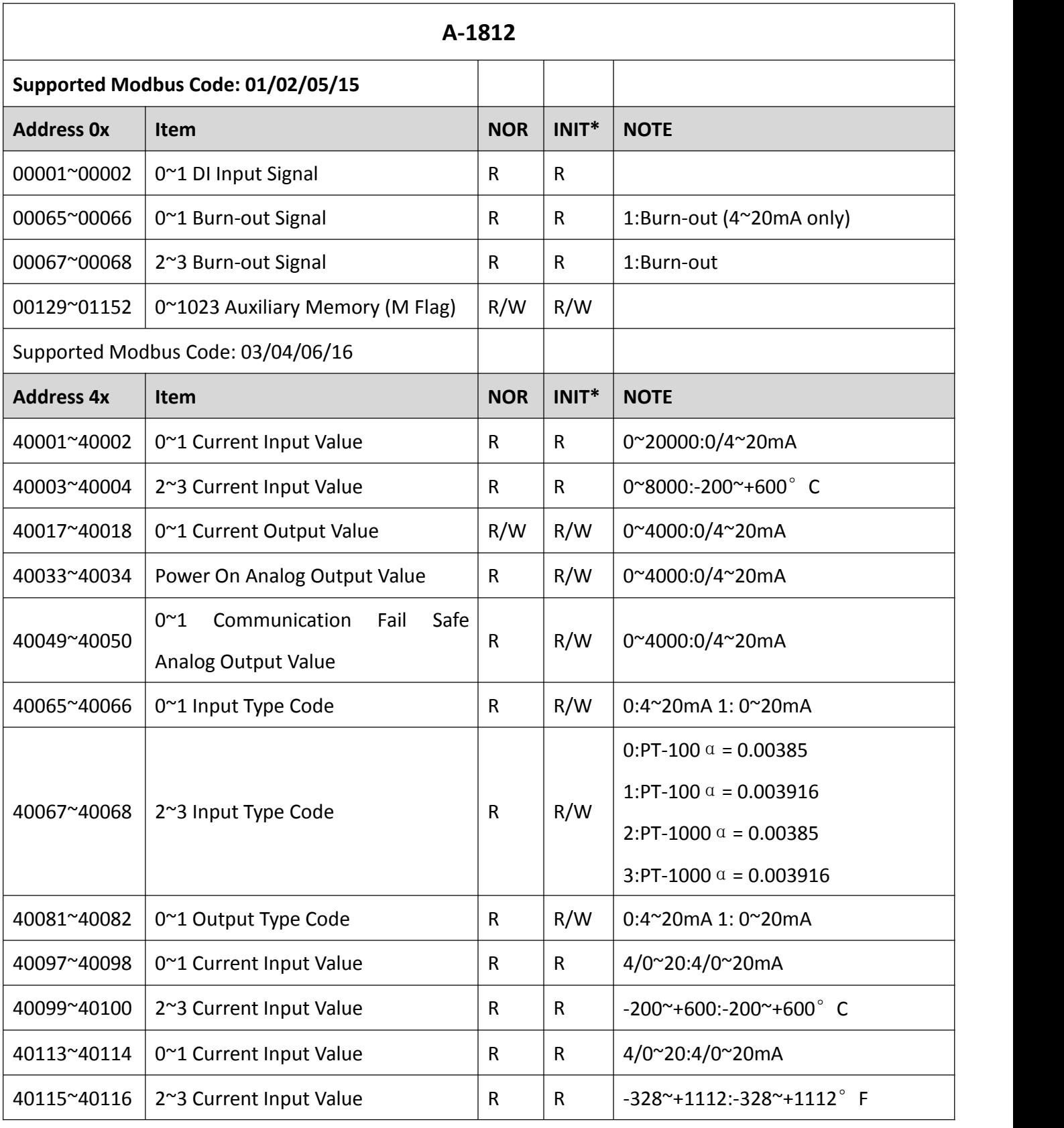

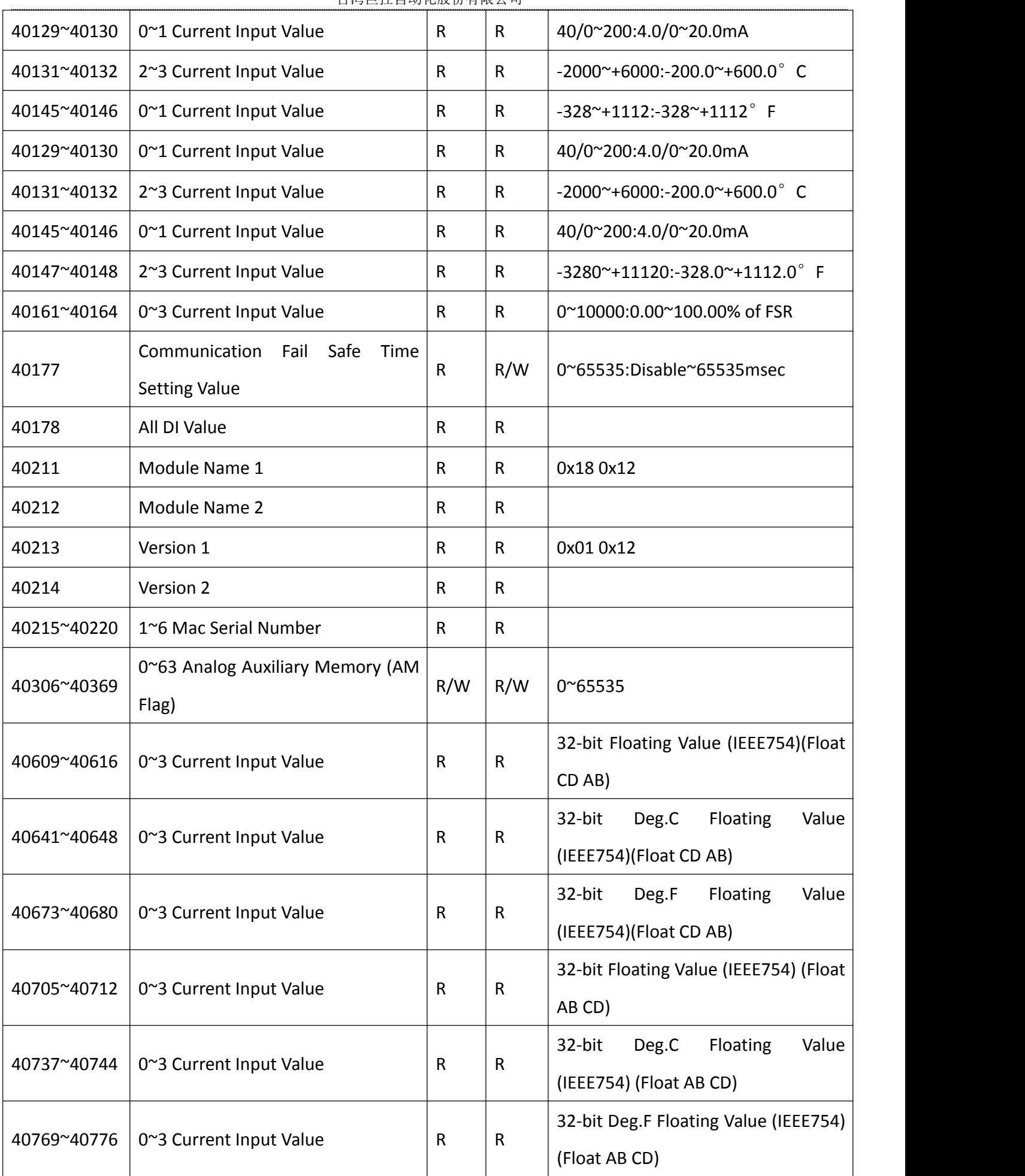

<span id="page-35-0"></span>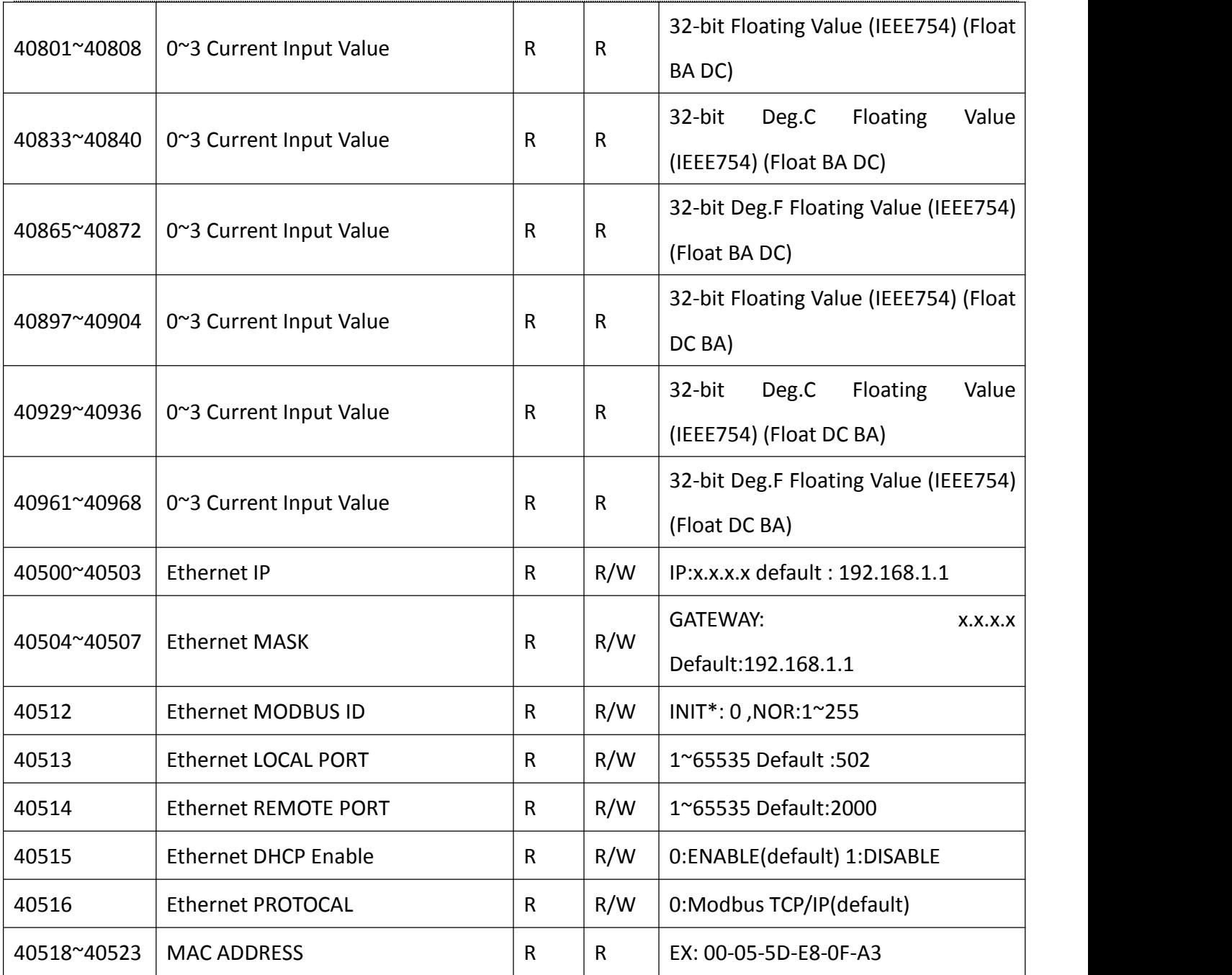

## **9. A-1812** 地址表

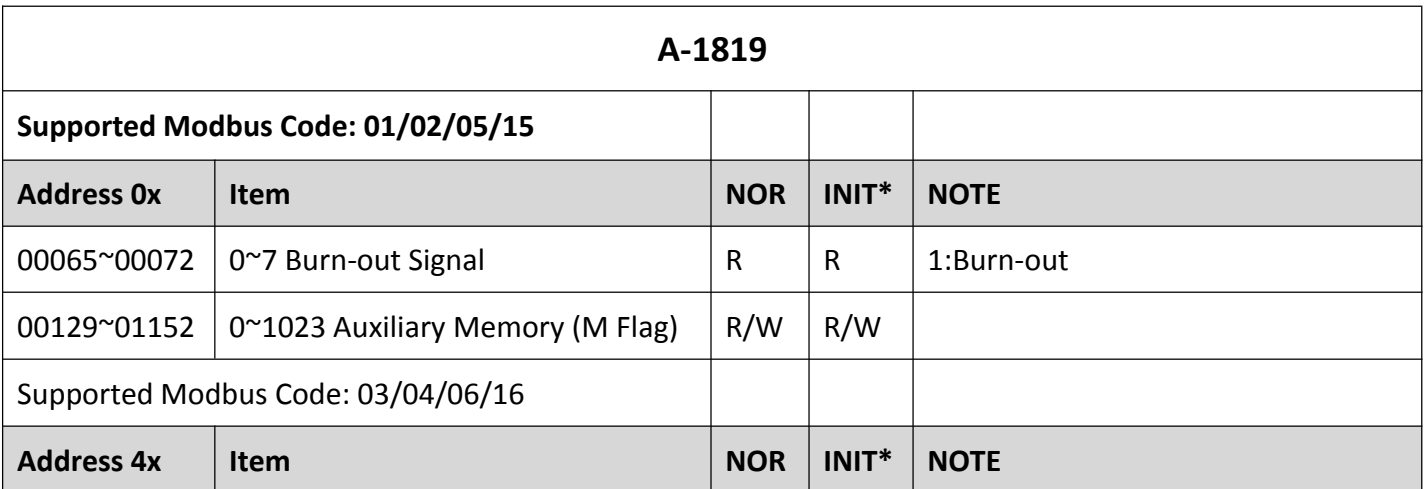

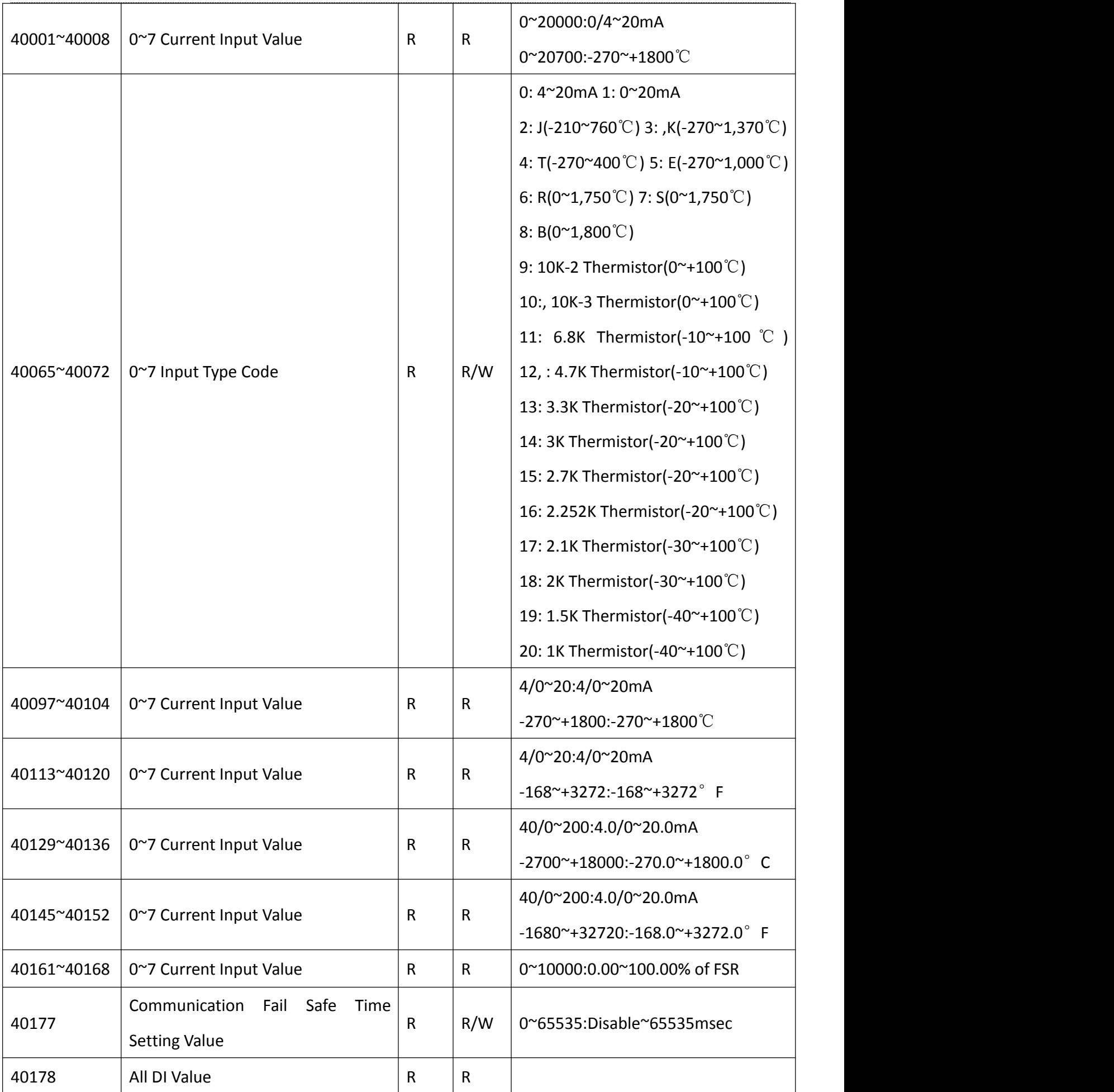

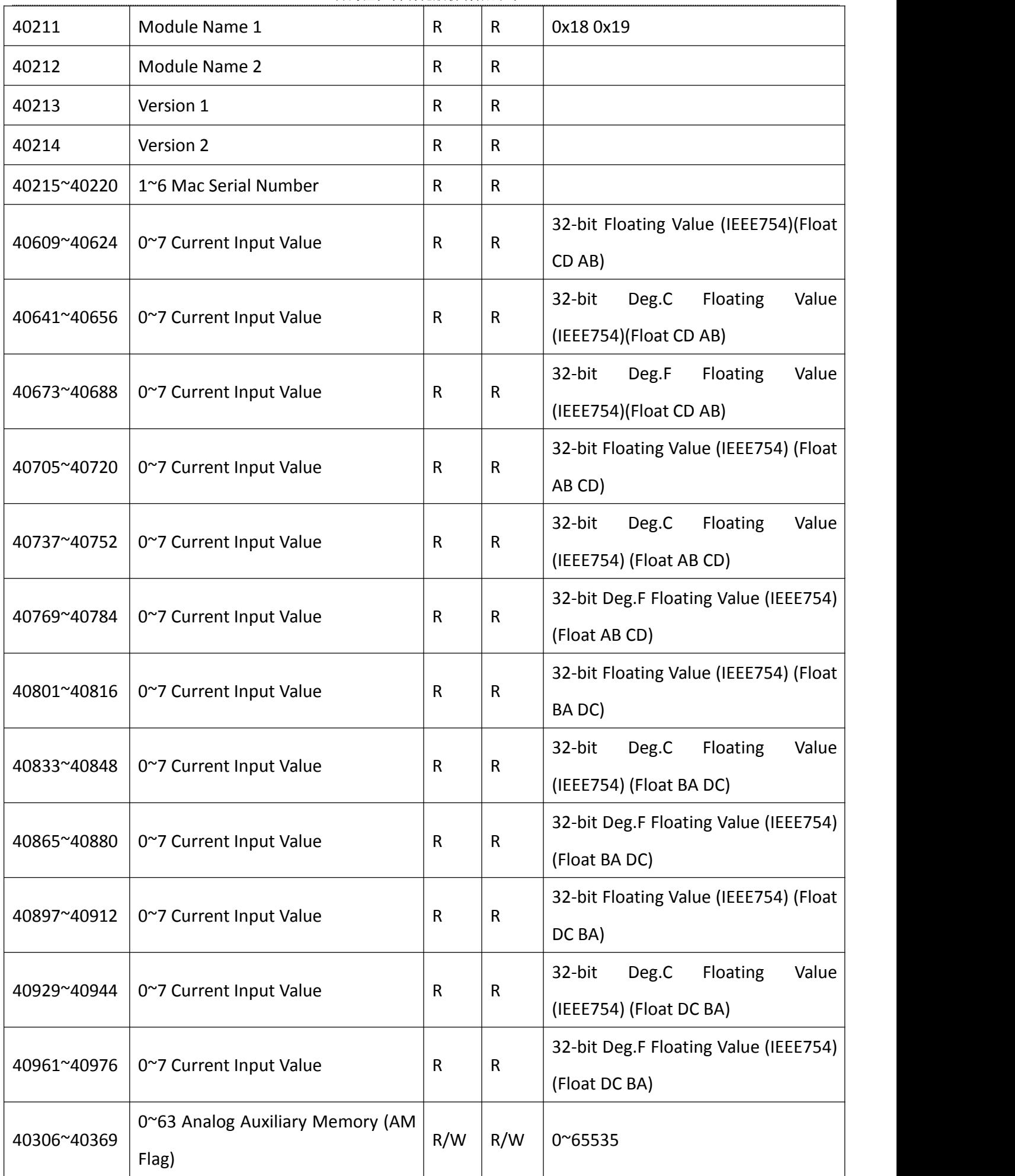

<span id="page-38-0"></span>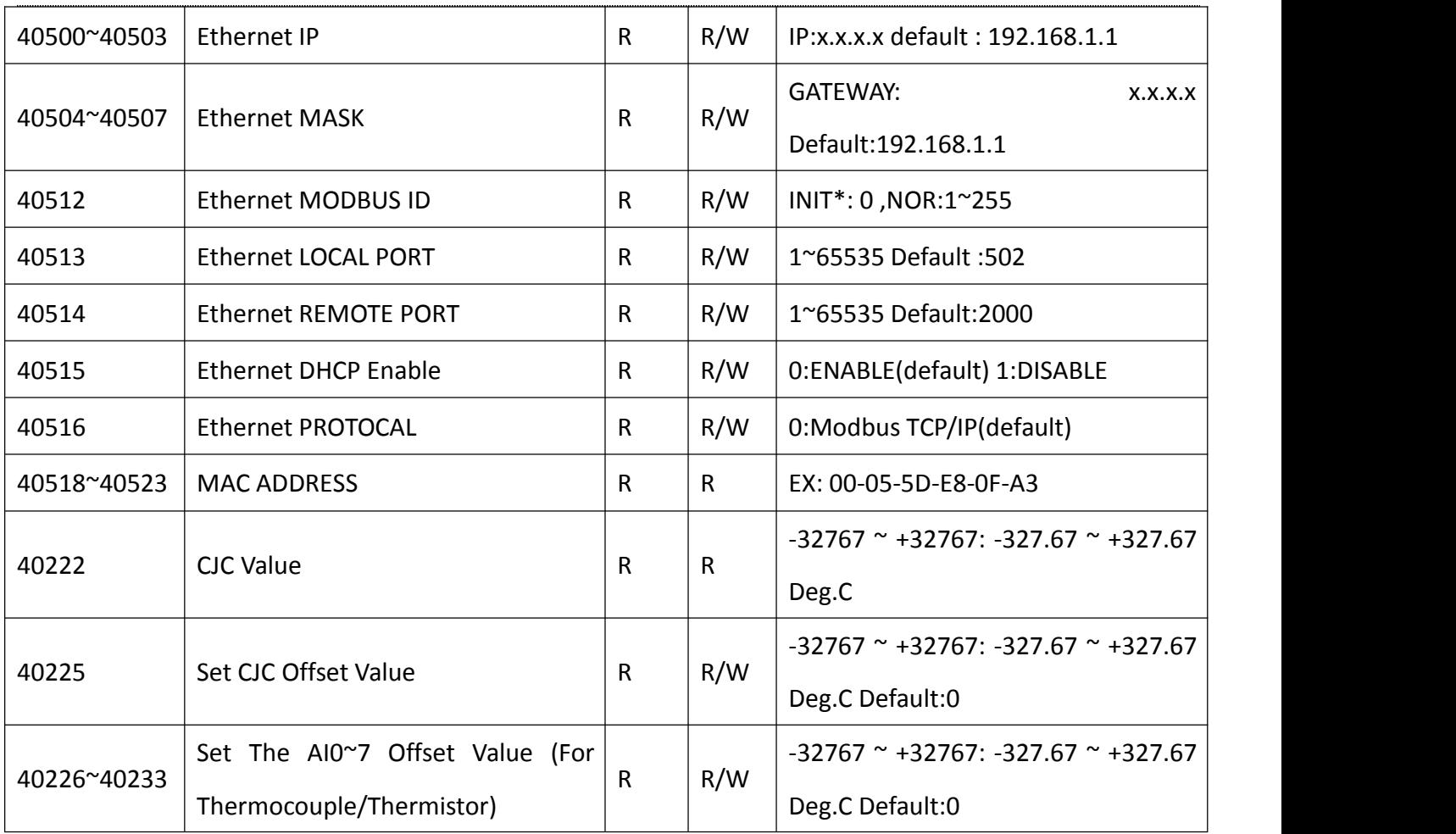

## **10. A-1851/A-1855/A-1855S/A-1869/A-1860** 地址表

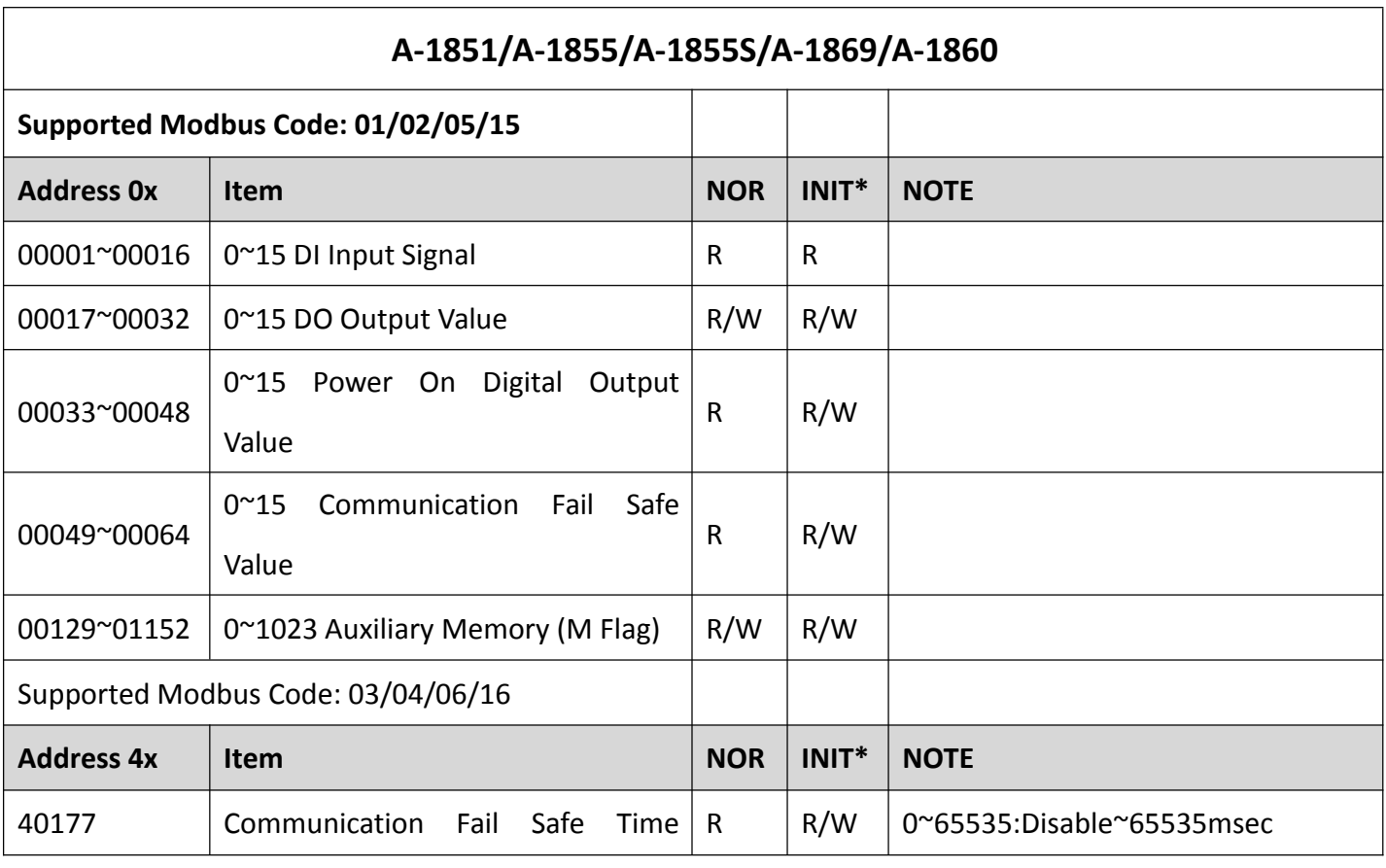

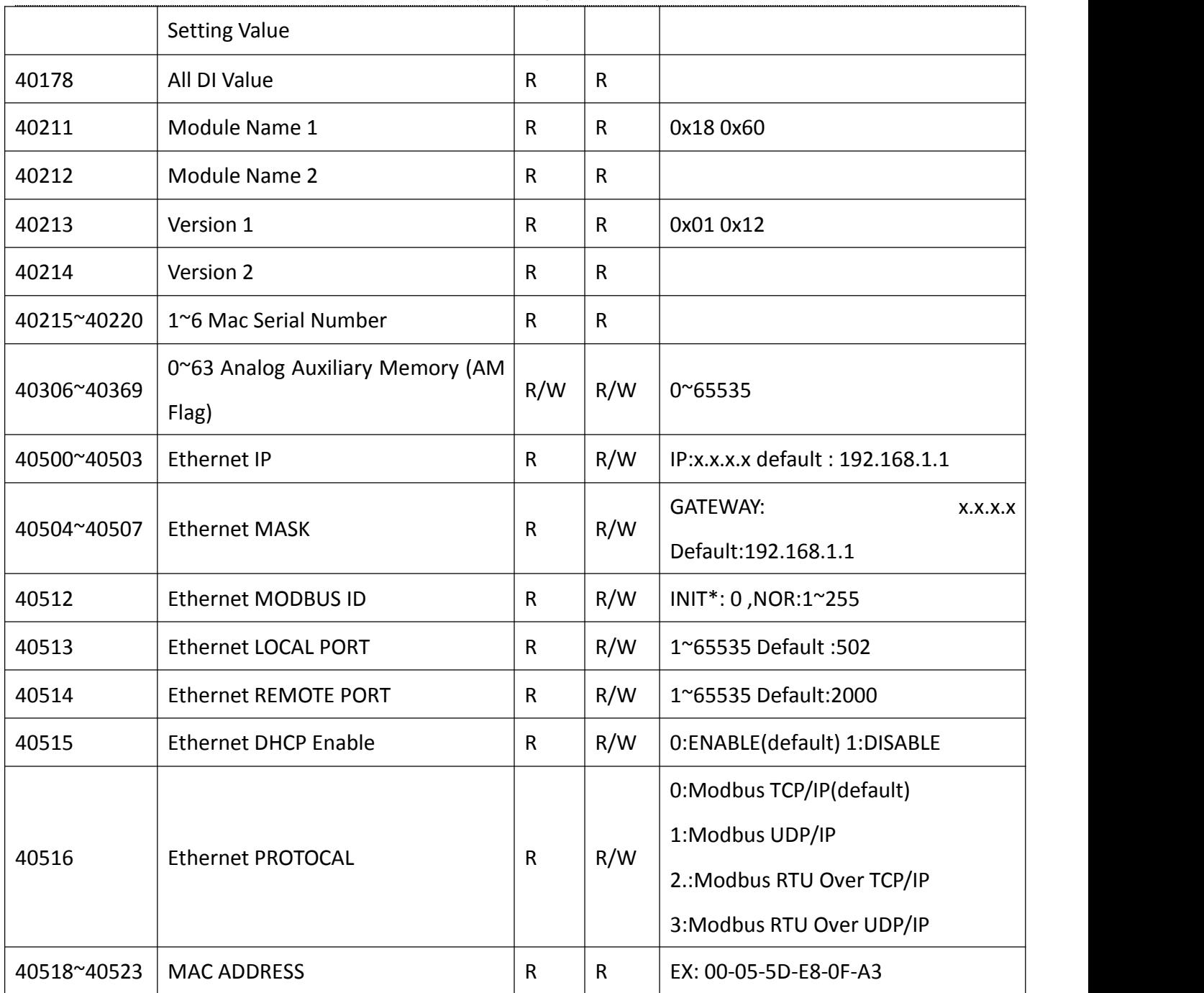

## 台湾巨控自动化股份有限公司中国代表处

地址:中国广东省深圳市龙岗区天安数码新城 4 号楼 B 座 803

电话: +86 (0755) 8345 2531 传真: +86 (0755) 2899 8985

Email:support@yottacontrol.com.cn

网站: [www.yottacontrol.com](http://www.yottacontrol.com/index_c.html)